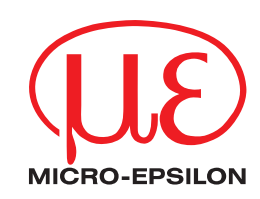

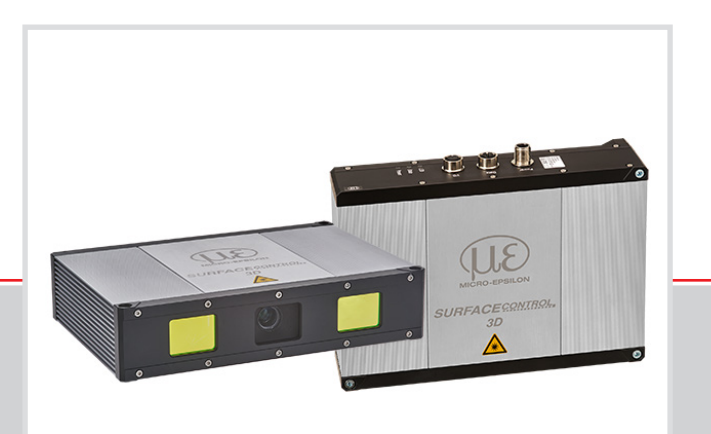

Betriebsanleitung **surfaceCONTROL 3D SC3500 / SC3510**

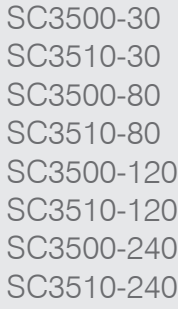

MICRO-EPSILON MESSTECHNIK GmbH & Co. KG Königbacher Str. 15

94496 Ortenburg / Deutschland

Tel. +49 (0) 8542 / 168-0 Fax +49 (0) 8542 / 168-90 e-mail info@micro-epsilon.de www.micro-epsilon.de

# **Inhalt**

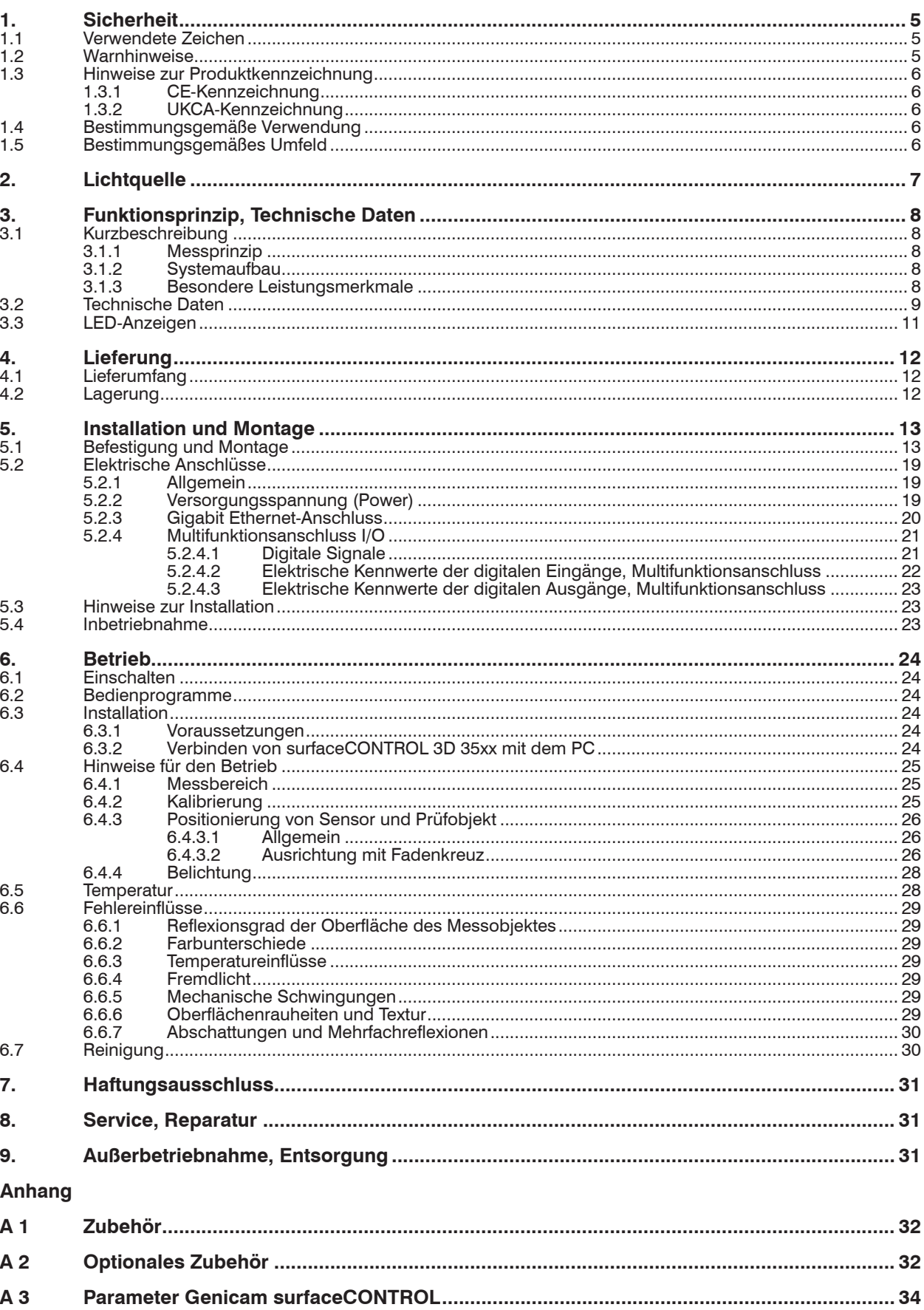

## <span id="page-4-0"></span>**1. Sicherheit**

Die Systemhandhabung setzt die Kenntnis der Betriebsanleitung voraus.

#### **1.1 Verwendete Zeichen**

In dieser Betriebsanleitung werden folgende Bezeichnungen verwendet:

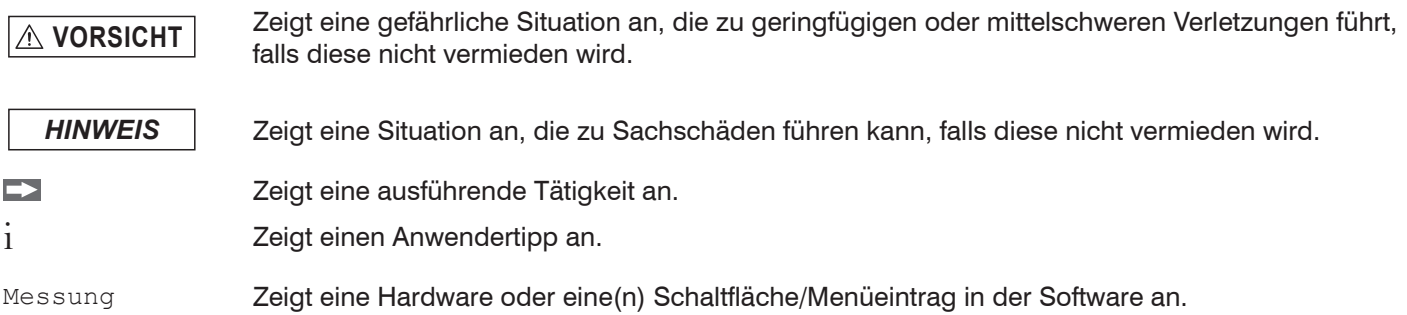

#### **1.2 Warnhinweise**

**VORSICHT** Blicken Sie nicht direkt in die Lichtquelle des Sensors.

> Verletzungsgefahr, Schädigung der Augen und der Haut

Schließen Sie die Spannungsversorgung und das Anzeige-/ Ausgabegerät nach den Sicherheitsvorschriften für elektrische Betriebsmittel an.

- > Verletzungsgefahr
- > Beschädigung oder Zerstörung des Sensors

# *HINWEIS* Vermeiden Sie Stöße und Schläge auf den Sensor.

> Beschädigung oder Zerstörung des Sensors

Die Versorgungsspannung darf angegebene Grenzen nicht überschreiten.

> Beschädigung oder Zerstörung des Sensors

Vermeiden Sie die dauernde Einwirkung von Staub oder Spritzwasser auf den Sensor durch geeignete Maßnahmen wie Abblasen oder Verwendung eines Schutzgehäuses.

> Beschädigung oder Zerstörung des Sensors

Berühren Sie die Schutzscheiben nicht mit den Fingern. Entfernen Sie eventuelle Fingerabdrücke sofort mit reinem Alkohol und einem sauberen Baumwolltuch ohne Schlieren.

> Ausfall des Messgerätes

Schützen Sie die Kabel vor Beschädigung.

> Ausfall des Messgerätes

Das Gehäuse des Sensors darf nur von autorisierten Personen geöffnet werden.

> Beschädigung oder Zerstörung des Sensors

Stecken Sie Geräte nur im ausgeschalteten Zustand an bzw. ab.

## <span id="page-5-0"></span>**1.3 Hinweise zur Produktkennzeichnung**

#### **1.3.1 CE-Kennzeichnung**

Für das Produkt gilt:

- Richtlinie 2014/30/EU (.EMV")
- Richtlinie 2011/65/EU ("RoHS")

Produkte, die das CE-Kennzeichen tragen, erfüllen die Anforderungen der zitierten EU-Richtlinien und der jeweils anwendbaren harmonisierten europäischen Normen (EN). Das Produkt ist ausgelegt für den Einsatz im Industrie- und Laborbereich.

Die EU-Konformitätserklärung und die technischen Unterlagen werden gemäß den EU-Richtlinien für die zuständigen Behörden bereitgehalten.

#### **1.3.2 UKCA-Kennzeichnung**

Für das Produkt gilt:

- **-** SI 2016 No. 1091 ("EMC")
- **-** SI 2012 No. 3032 ("RoHS")

Produkte, die das UKCA-Kennzeichen tragen, erfüllen die Anforderungen der zitierten Richtlinien und der jeweils anwendbaren Normen. Das Produkt ist ausgelegt für den Einsatz im Industrie- und Laborbereich.

Die UKCA-Konformitätserklärung und die technischen Unterlagen werden gemäß den UKCA-Richtlinien für die zuständigen Behörden bereitgehalten.

#### **1.4 Bestimmungsgemäße Verwendung**

- **-** Das Messsystem surfaceCONTROL 3D 35xx ist für den Einsatz im Industriebereich konzipiert. Es wird eingesetzt zur
	- berührungslosen optischen Vermessung von diffus reflektierenden Oberflächen
	- Qualitätsüberwachung sowie Form-/ Lage- und Oberflächenprüfung
- **-** Der Sensor darf nur innerhalb der in den technischen Daten angegebenen Werte betrieben werdenn, siehe Kap. 3.2.
- **-** Der Sensor ist so einzusetzen, dass bei Fehlfunktionen oder Totalausfall des Sensors keine Personen gefährdet oder Maschinen und andere materielle Güter beschädigt werden.
- **-** Bei sicherheitsbezogener Anwendung sind zusätzlich Vorkehrungen für die Sicherheit und zur Schadensverhütung zu treffen.

#### **1.5 Bestimmungsgemäßes Umfeld**

- **-** Schutzart
	- Sensor: IP67 (gilt nur bei angeschlossenen Ausgangssteckern bzw. aufgesetzten Schutzkappen)

Die Schutzart gilt nicht für die optischen Strecken im Betriebsfall, da deren Verschmutzung zur Beeinträchtigung oder dem Ausfall der Funktion führt.

Die Schutzart IP67 ist eine Festlegung, die sich auf den Schutz hinsichtlich Staub und Wasser beschränkt. Öl-, Dampfund Emulsionseinwirkung sind in diese Schutzart nicht einbezogen und gesondert zu prüfen.

- **-** Temperaturbereich
	- **Betrieb:** 0 ... +45 °C<sup>1</sup>
	- $\blacksquare$  Lagerung:  $-20$  ... +70 °C
- **-** Luftfeuchtigkeit: 20 ... 80 % RH (nicht kondensierend)
- **-** Umgebungsdruck: Atmosphärendruck

1) Maximal zulässige Betriebstemperatur von Einbausituation, Anbindung und Betriebsmodus abhängig. In Kombination mit einer Lüftungseinheit (Art.Nr. 2105079) für die Modelle -80 und -120 ist ein Dauermessbetrieb bei bis zu 45°C Umgebungstemperatur möglich.

## <span id="page-6-0"></span>**2. Lichtquelle**

Der Sensor surfaceCONTROL 3D 35xx arbeitet mit einer LED-Beleuchtungseinheit. Die Messung erfolgt mit blauem Licht der dominanten Wellenlänge von 459 nm. Der Sensor fällt unter die Risikogruppe 2 nach EN 62471: 2008.

Schauen Sie nicht in die Optik. Schließen Sie bewusst die Augen oder wenden Sie sich sofort ab, falls die optische Strahlung ins Auge trifft. **A** VORSICHT

Am Sensorgehäuse ist folgendes Hinweisschild an der Ober- und Unterseite angebracht:

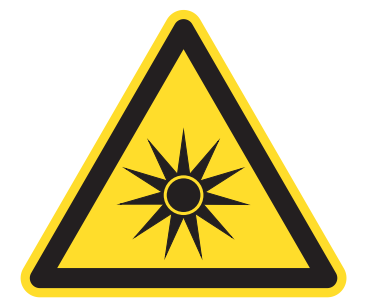

*Abb. 1 LED-Warnschild*

- i Wenn beide Hinweisschilder im angebauten Zustand verdeckt sind, muss der Anwender selbst für zusätzliche Hin-<br>I weisschilder an der Anbaustelle sorgen.
- weisschilder an der Anbaustelle sorgen.

# <span id="page-7-0"></span>**3. Funktionsprinzip, Technische Daten**

## **3.1 Kurzbeschreibung**

#### **3.1.1 Messprinzip**

surfaceCONTROL 3D 35xx ist ein Sensor für die berührungslose zerstörungsfreie optische und dreidimensionale Erfassung von Bauteilen mit diffus reflektierenden Oberflächen. Er arbeitet nach dem Prinzip der optischen Triangulation (Streifenlichtprojektion):

- **-** Mit Hilfe eines Matrix-Projektors wird eine Musterfolge auf die Prüfobjektoberfläche projiziert.
- **-** Das von der Prüfobjektoberfläche diffus reflektierte Licht der Muster wird in zwei Kameras erfasst.
- **-** Aus den aufgenommenen Bildfolgen und der Kenntnis der Anordnung der beiden Kameras zueinander wird die dreidimensionale Oberfläche des Prüfobjektes berechnet.

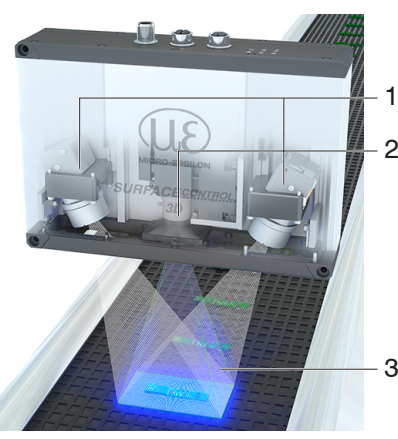

- 1 Kameras
- 2 Projektionseinheit
- 3 Streifenlicht

*Abb. 2 Messprinzip*

#### **3.1.2 Systemaufbau**

Das Messsystem surfaceCONTROL 3D 35xx ist ein kompakter Sensor mit integriertem Controller. Alle notwendigen Bestandteile sind in einem Gehäuse vereint.

#### **3.1.3 Besondere Leistungsmerkmale**

- **-** surfaceCONTROL 3D 35xx zeichnet sich durch eine kompakte Bauform und eine hohe Messgenauigkeit bei gleichzeitig hohem Durchsatz an 3D-Punkten aus.
- **-** Die Datenausgabe erfolgt via Gigabit Ethernet. Die GigE Vision Kompatibilität ermöglicht es, den Sensor unterschiedlich einzubinden:
	- **Bereitgestellte Software von Micro-Epsilon**
	- **Software von Drittanbietern**
	- SDK
- **-** Gigabit Ethernet als schnelle Standardverbindung zum PC
- **-** Der Sensor bietet zusätzlich eine I/O-Schnittstelle an:
	- Abfragen von Sensorzuständen
	- **Externe Steuerung, z. B. Triggerung**

#### System-Integratoren Anwender Anwender

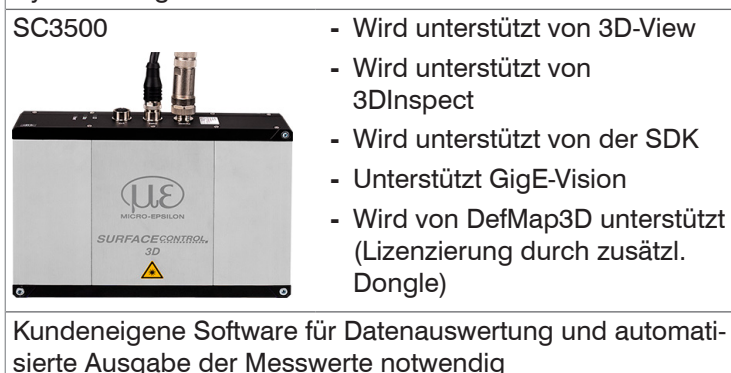

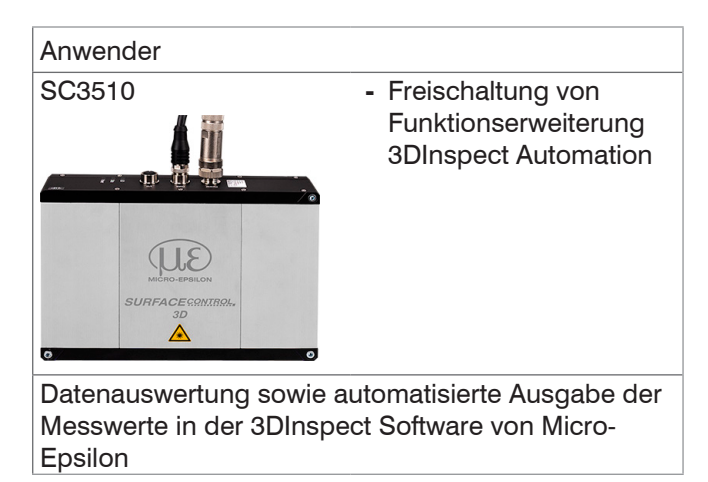

surfaceCONTROL 3D SC3500 / SC3510

## <span id="page-8-0"></span>**3.2 Technische Daten**

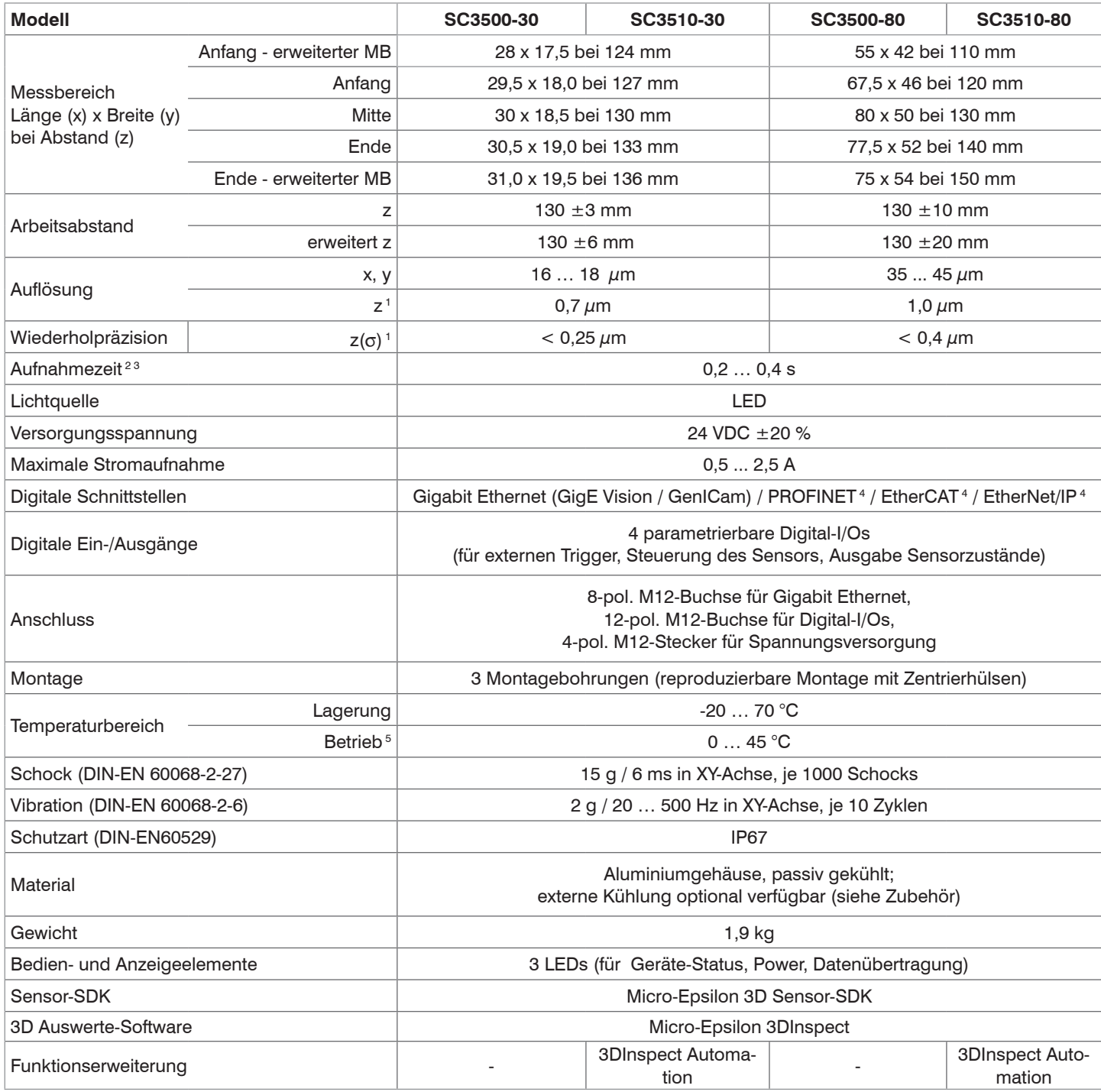

 $MB =$ Messbereich

1) Auf Messobjekt mit kooperativer Oberfläche in der Mitte des Messbereichs bei aktiviertem Parameter "EnhancedSNR" und einmaliger Verwendung eines 3x3 Mittelwertfilters bei konstanter Raumtemperatur von 20 ±1 °C gemessen.

2) Dauer, die der Sensor für die Bildaufnahme der Musterprojektionen benötigt (ohne Verarbeitungszeit und Auswertezeit).

3) Gilt für Belichtungszeiten  $< 6.800 \,\mu s$ 

4) Anbindung über Schnittstellenmodul 2D/3D Gateway

5) Maximal zulässige Betriebstemperatur von Einbausituation, Anbindung und Betriebsmodus abhängig.

In Kombination mit einer Lüftungseinheit (Art.Nr. 2105079) ist ein Dauermessbetrieb bei bis zu 45°C Umgebungstemperatur möglich.

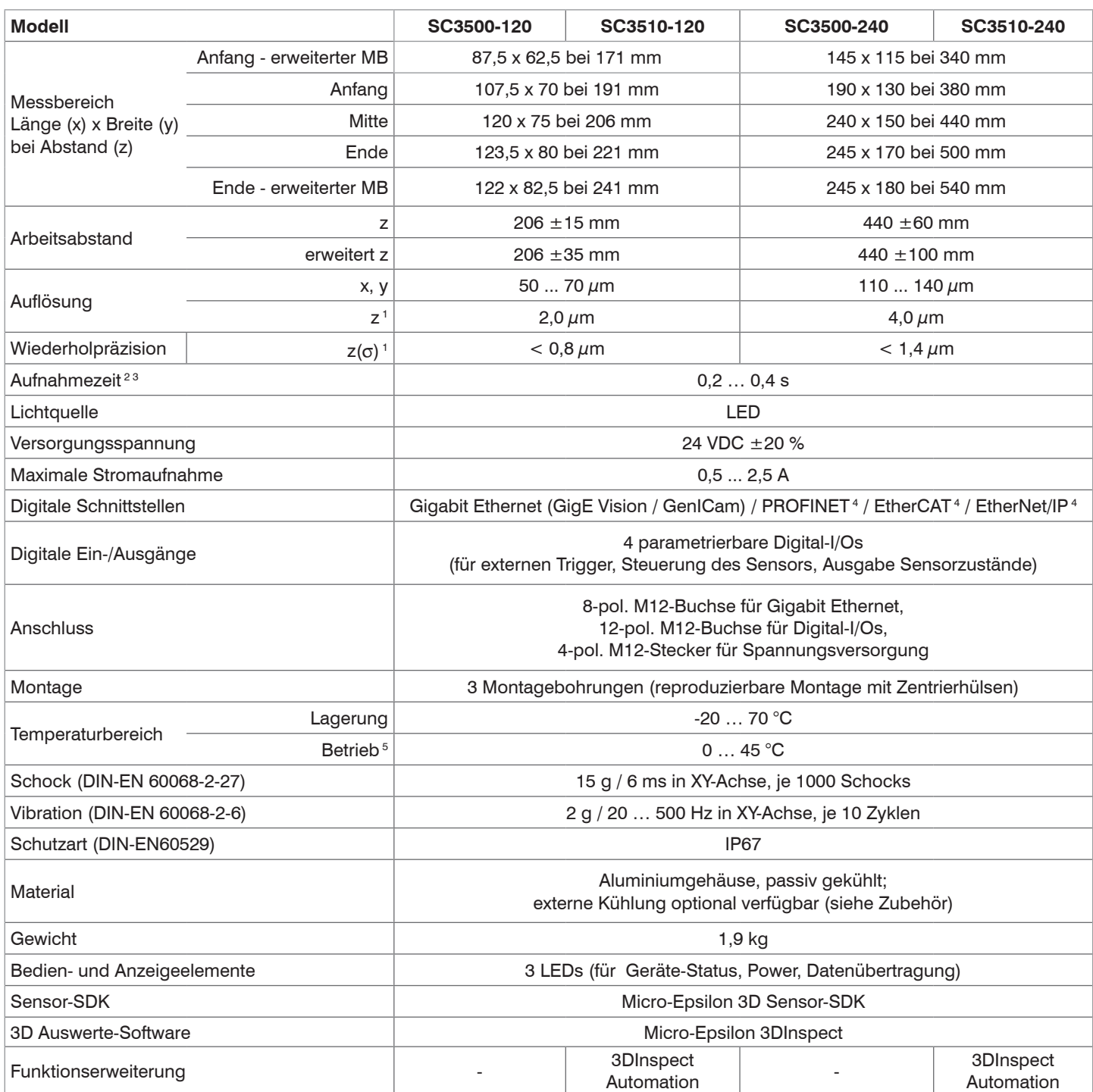

MB = Messbereich

1) Auf Messobjekt mit kooperativer Oberfläche in der Mitte des Messbereichs bei aktiviertem Parameter "EnhancedSNR" und einmaliger Verwendung eines 3x3 Mittelwertfilters bei konstanter Raumtemperatur von 20 ±1 °C gemessen.

2) Dauer, die der Sensor für die Bildaufnahme der Musterprojektionen benötigt (ohne Verarbeitungszeit und Auswertezeit).

3) Gilt für Belichtungszeiten <  $6.800 \mu s$ 

4) Anbindung über Schnittstellenmodul 2D/3D Gateway

5) Maximal zulässige Betriebstemperatur von Einbausituation, Anbindung und Betriebsmodus abhängig.

In Kombination mit einer Lüftungseinheit (Art.Nr. 2105079) ist ein Dauermessbetrieb bei bis zu 45°C Umgebungstemperatur möglich.

## <span id="page-10-0"></span>**3.3 LED-Anzeigen**

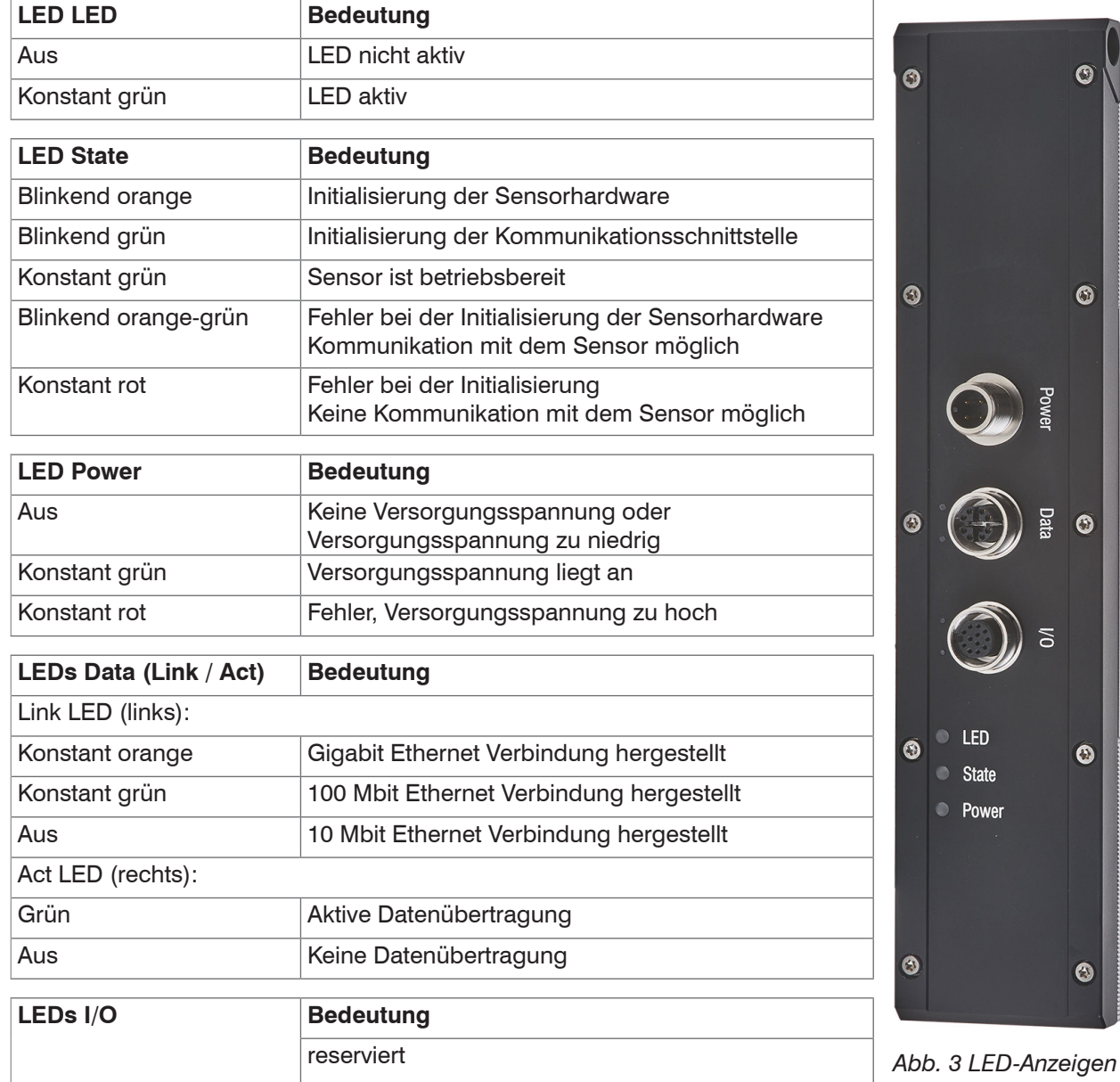

## <span id="page-11-0"></span>**4. Lieferung**

## **4.1 Lieferumfang**

- **-** 1 Sensor surfaceCONTROL 3D 35xx
- **-** 1 Montageanleitung
- **-** 1 Kalibrierprotokoll
- **-** 3 Schutzkappen
- **-** 1 ECR3000-5 Versorgungskabel 5 m
- **-** 1 SCR3000X-5 Ethernet Schnittstellenkabel 5 m
- Nehmen Sie die Teile des Messsystems vorsichtig aus der Verpackung und transportieren Sie sie so weiter, dass keine Beschädigungen auftreten können.
- Prüfen Sie die Lieferung nach dem Auspacken sofort auf Vollständigkeit und Transportschäden.
- Wenden Sie sich bitte bei Schäden oder Unvollständigkeit sofort an den Hersteller oder Lieferanten.

## **4.2 Lagerung**

Luftfeuchtigkeit: 20 ... 80 % RH (nicht kondensierend)

Temperaturbereich Lager: - 20 ... +70 °C

## <span id="page-12-0"></span>**5. Installation und Montage**

## **5.1 Befestigung und Montage**

**-** mittels 2 oder 3 Stück Schrauben M5, direkt angeschraubt

**-** mittels 2 oder 3 Stück Schrauben M4, durchgesteckt verschraubt

Je nach Einbaulage empfiehlt sich die Festlegung der Lage des Sensors durch Zentrierelemente und Passbohrungen.

Die Zylindersenkung ø8H7 ist für die lagesichernden Zentrierelemente vorgesehen. Dadurch kann der Sensor reproduzierbar und austauschbar montiert werden.

Entnehmen Sie die Befestigungsmaße den Maßzeichnungen.

Achten Sie bei Montage und Betrieb auf sorgsame Behandlung. Beschädigung oder Zerstörung des Sensors möglich. *HINWEIS*

Montieren Sie den Sensor über M5 Schrauben oder über die Durchgangsbohrungen für M4.

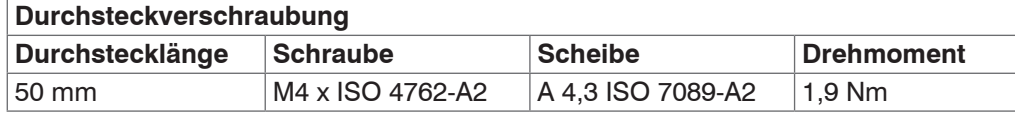

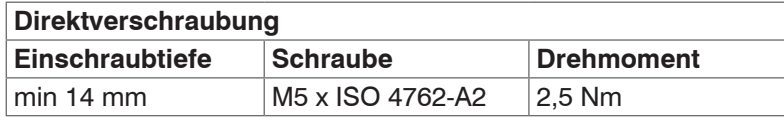

*Abb. 4 Montagebedingungen*

Die Auflageflächen rings um die Befestigungslöcher (Durchgangsbohrungen) sind leicht erhöht. Befestigen Sie den Sensor ausschließlich an den vorhandenen Durchgangsbohrungen auf einer ebenen Fläche. Klemmungen jeglicher Art sind nicht gestattet. Überschreiten Sie nicht die Drehmomente. Beschädigung oder Zerstörung des Sensors; ungenaue, fehlerhafte Messwerte möglich. *HINWEIS*

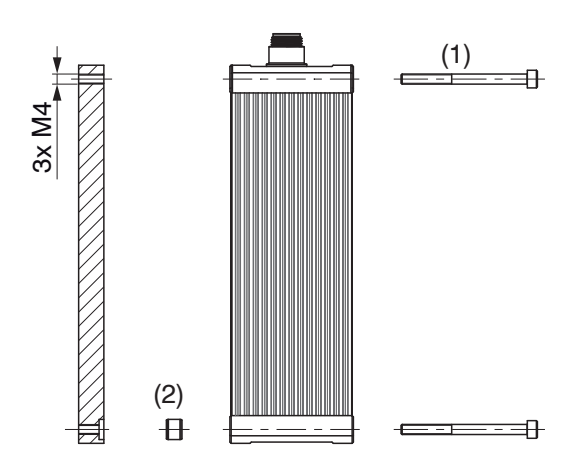

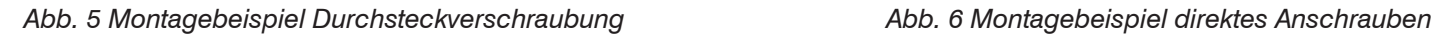

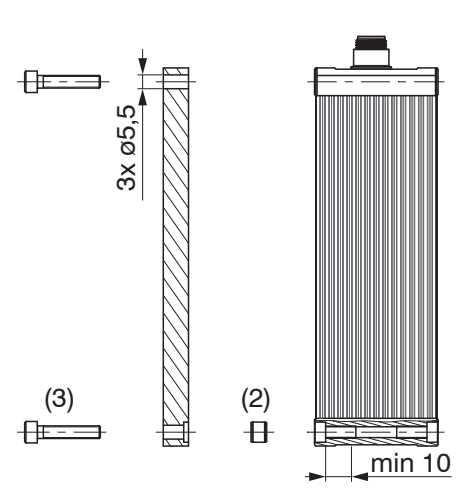

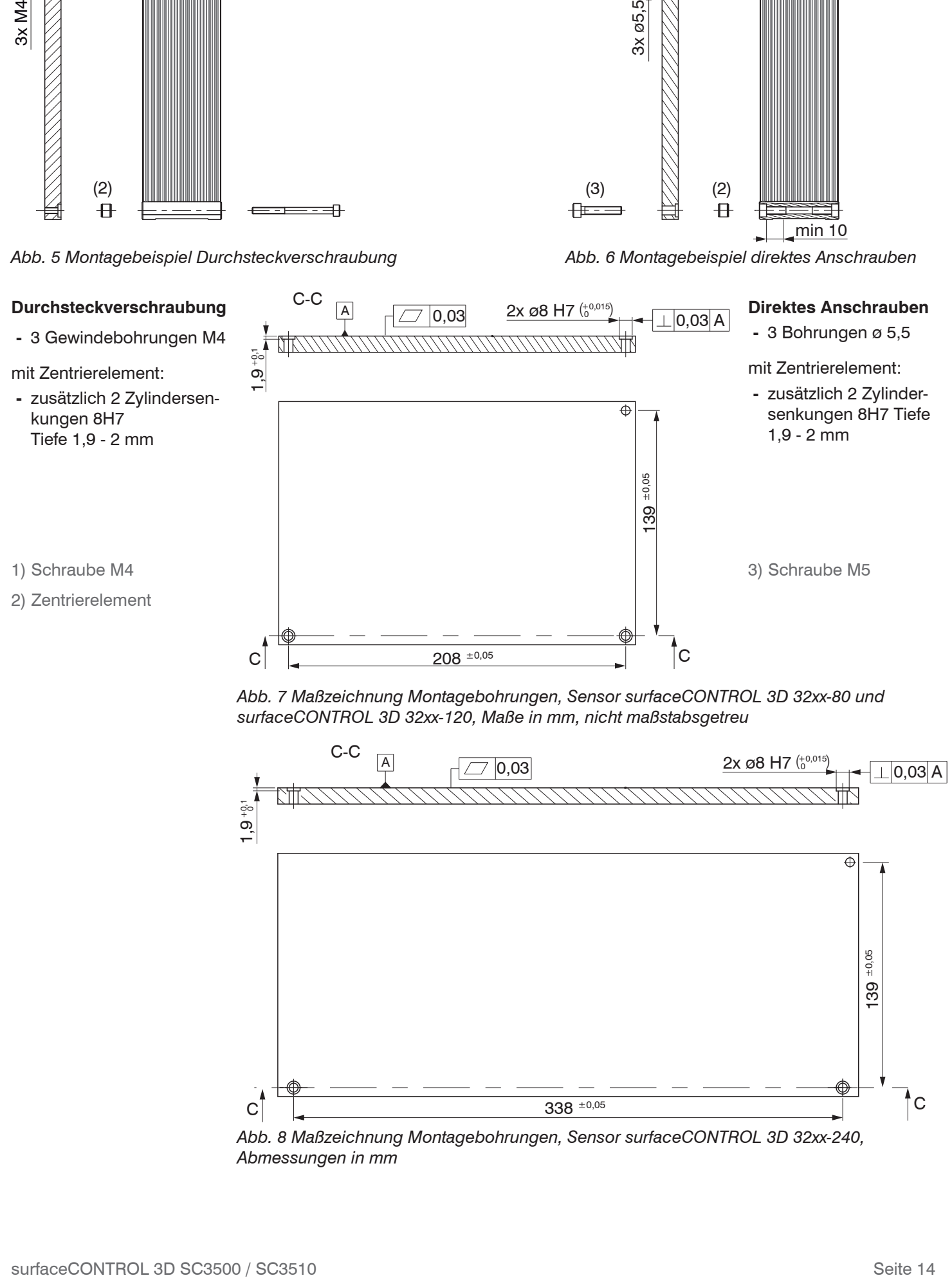

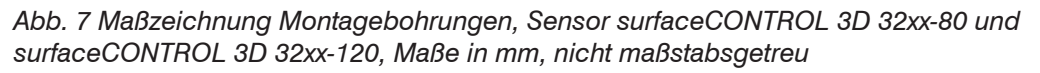

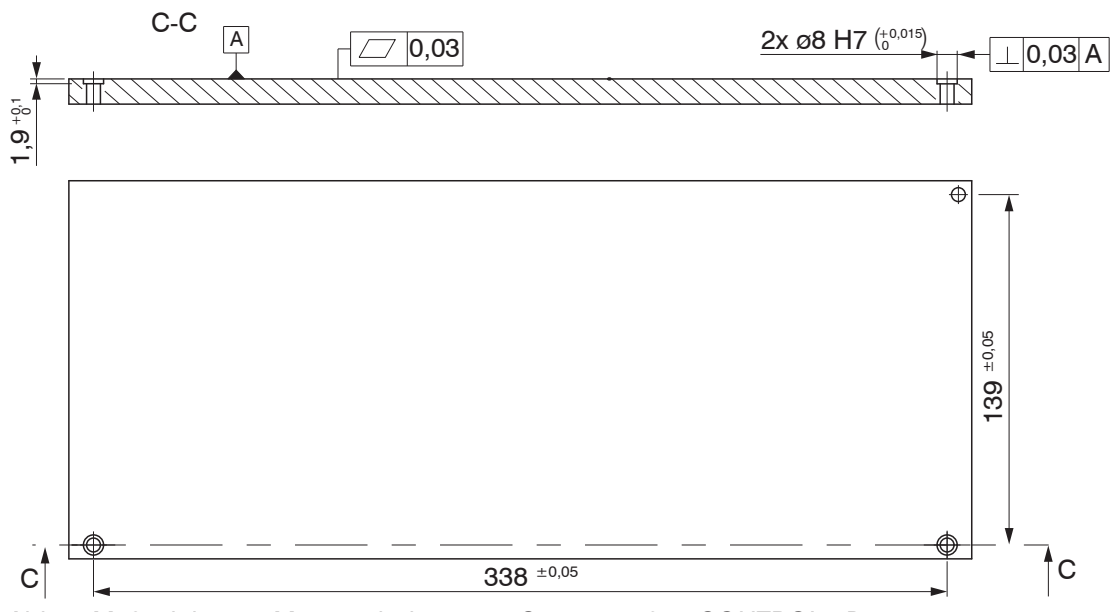

*Abb. 8 Maßzeichnung Montagebohrungen, Sensor surfaceCONTROL 3D 32xx-240, Abmessungen in mm*

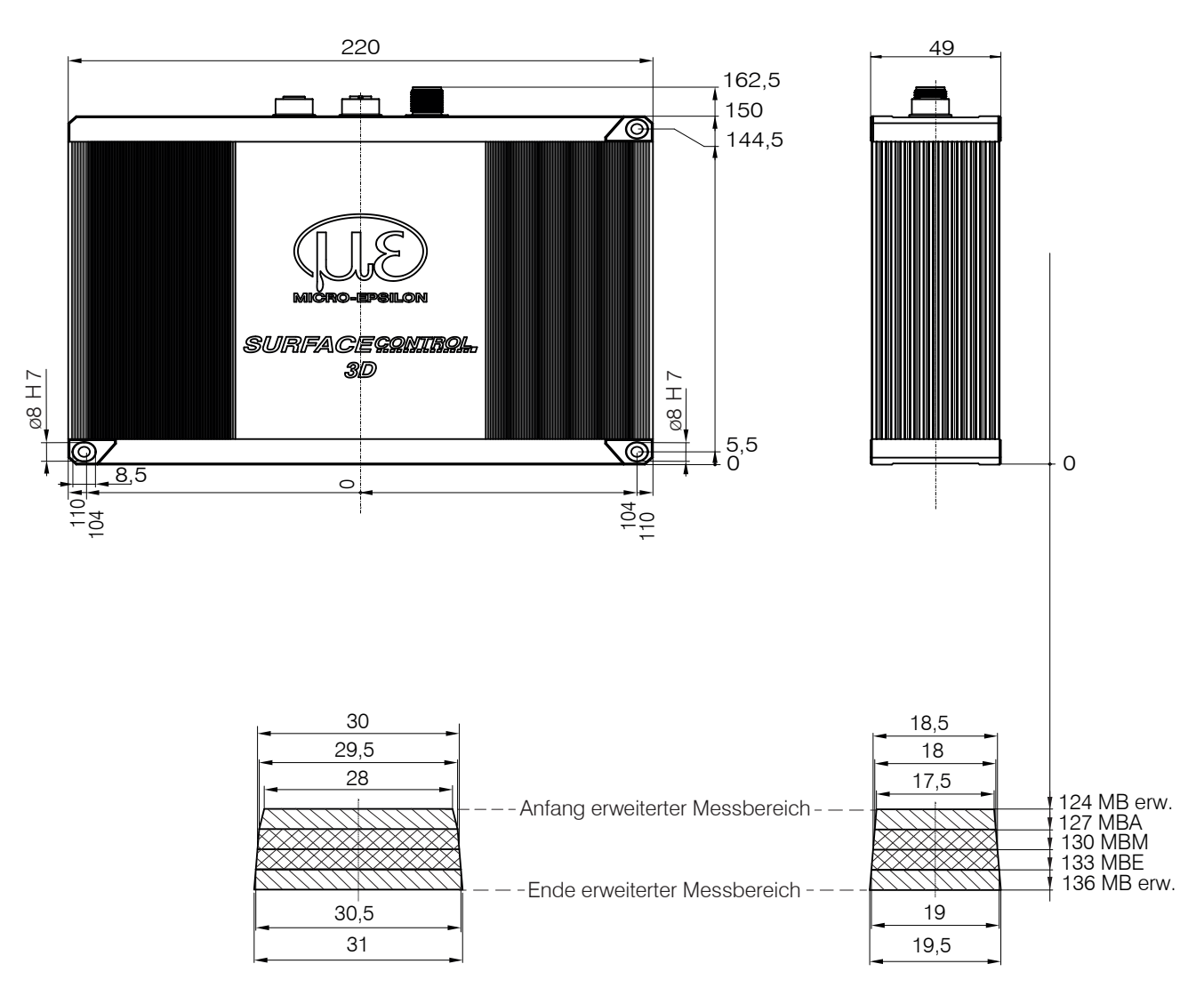

*Abb. 9 Maßzeichnung Sensor surfaceCONTROL 3D 35xx-30, Abmessungen in mm*

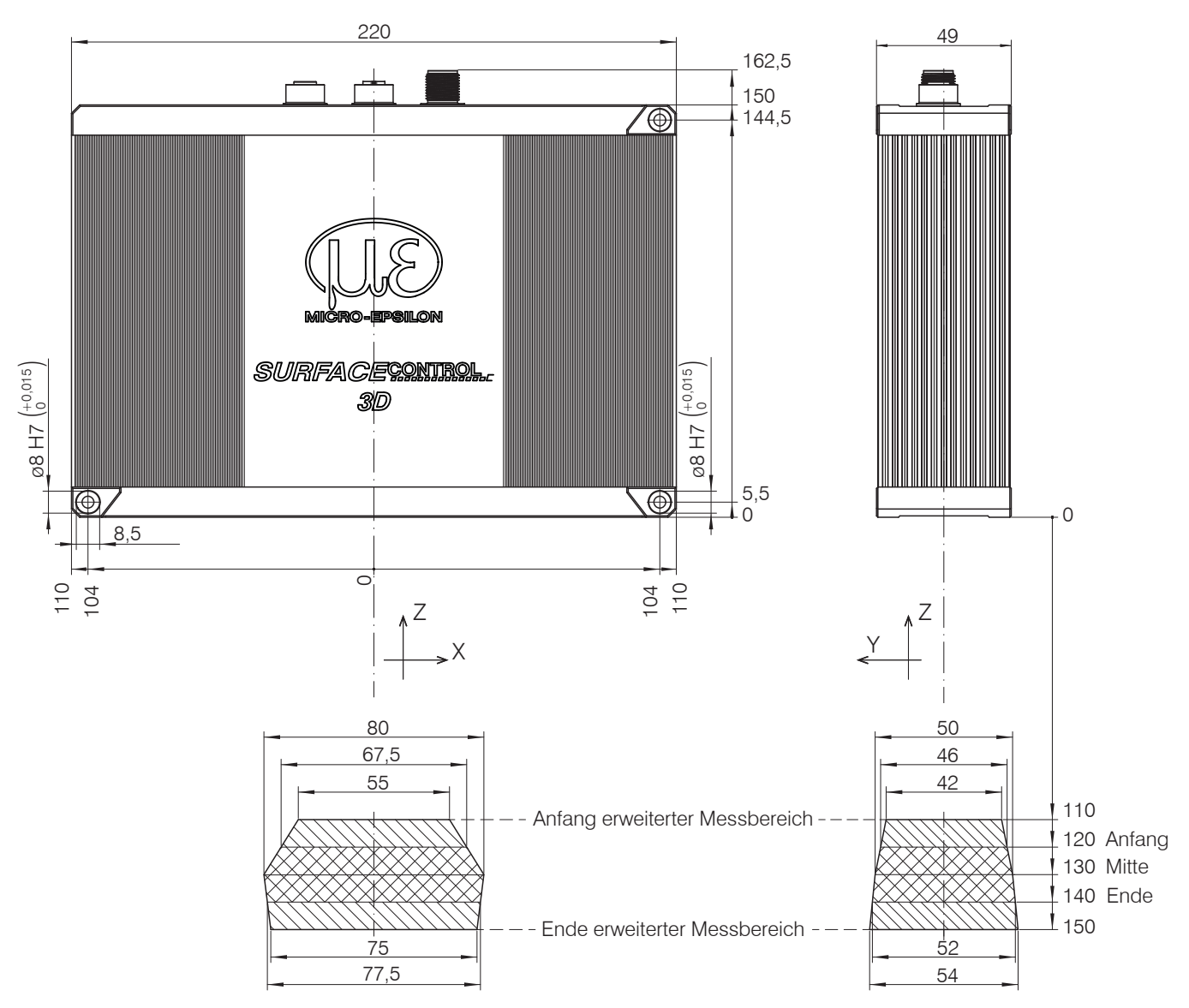

*Abb. 10 Maßzeichnung Sensor surfaceCONTROL 3D 35xx-80, Abmessungen in mm*

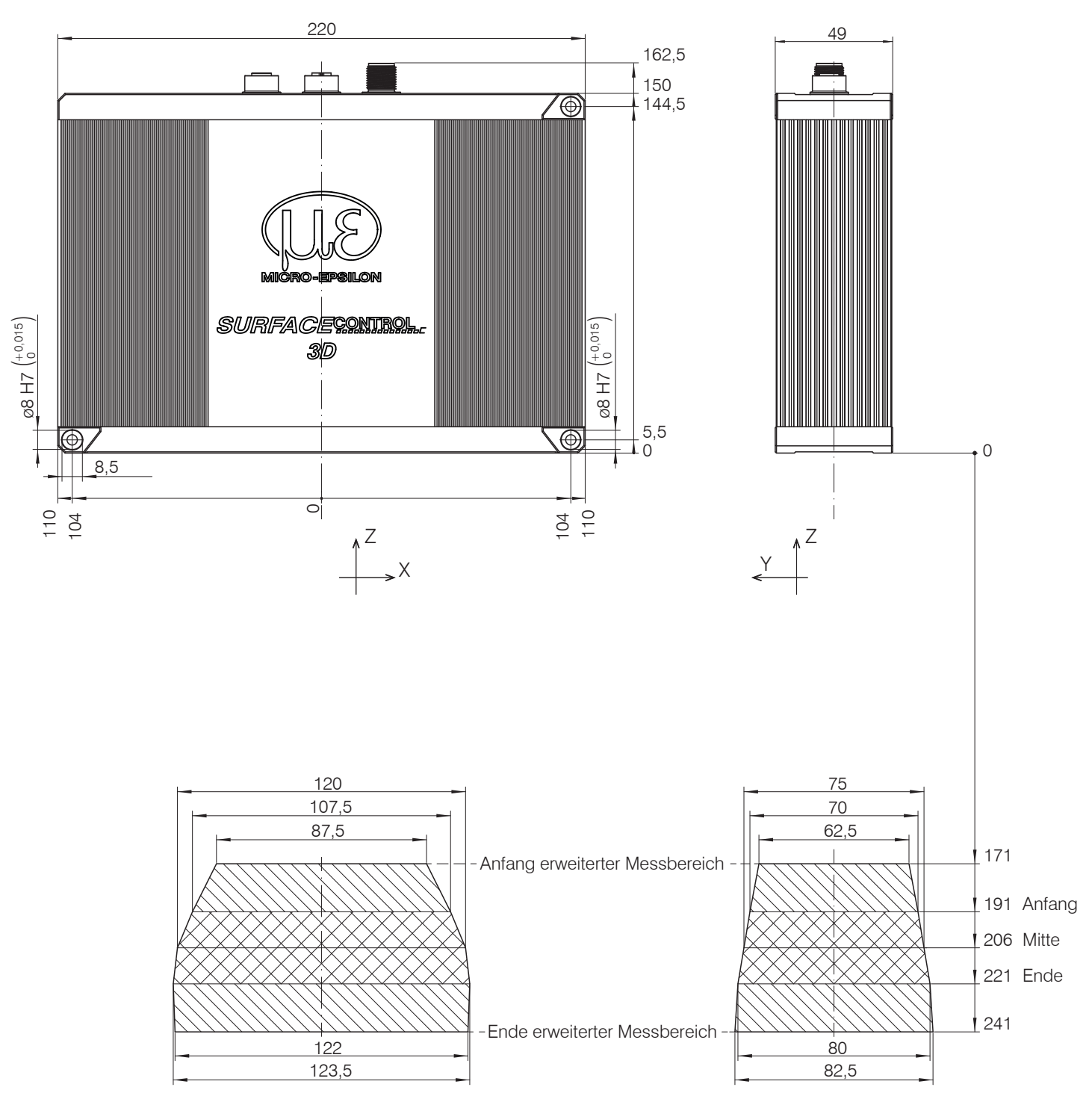

*Abb. 11 Maßzeichnung Sensor surfaceCONTROL 3D 35xx-120, Abmessungen in mm*

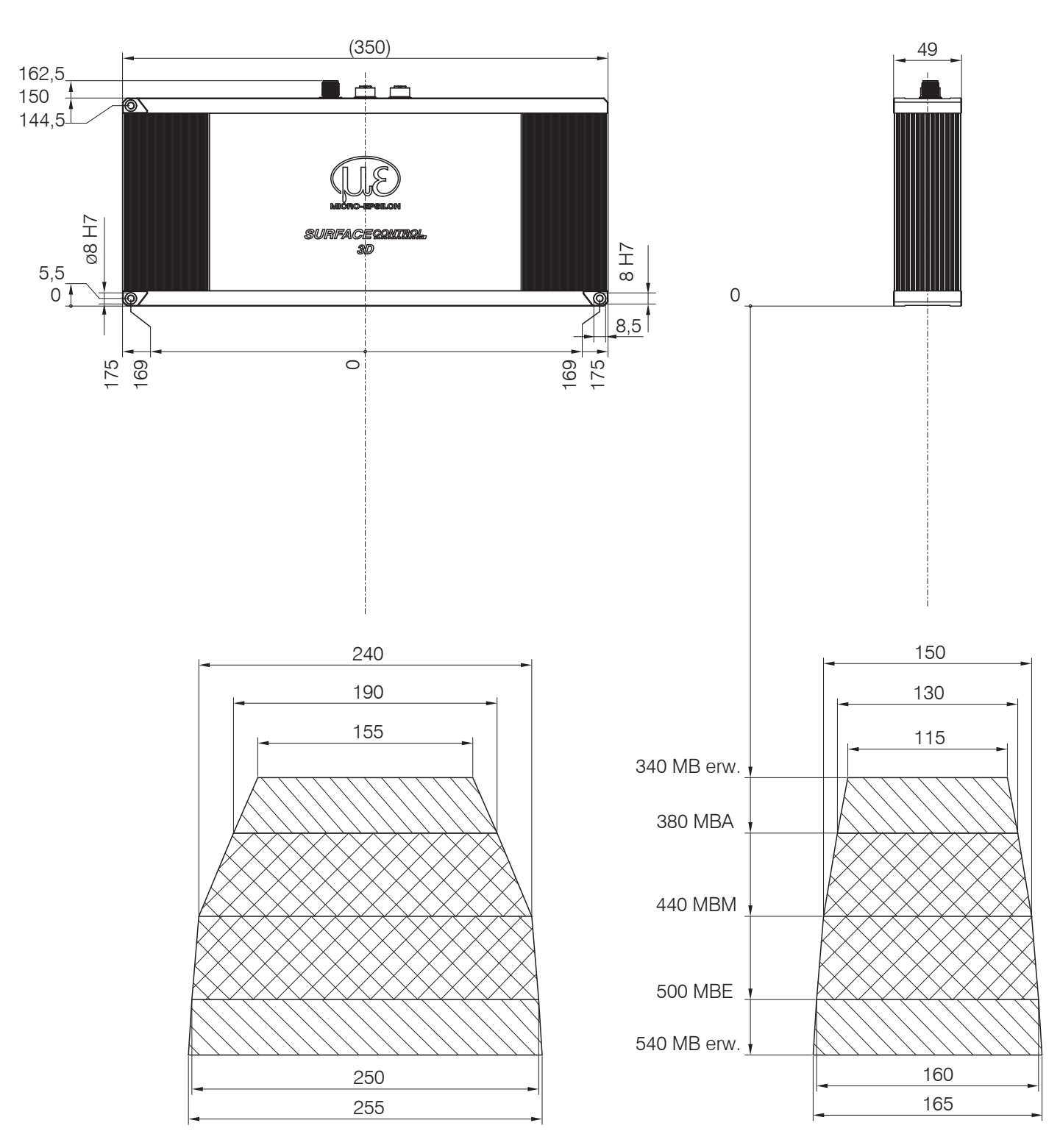

*Abb. 12 Maßzeichnung Sensor surfaceCONTROL 3D 35xx-240, Abmessungen in mm*

## <span id="page-18-0"></span>**5.2 Elektrische Anschlüsse**

## **5.2.1 Allgemein**

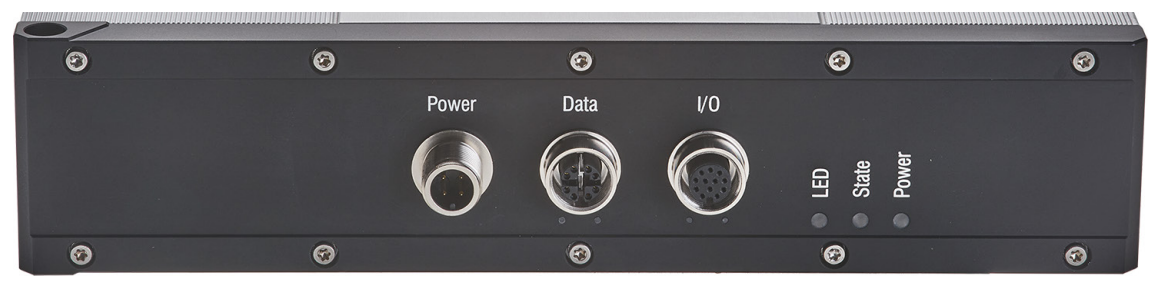

*Abb. 13 Anordnung der Anschlüsse*

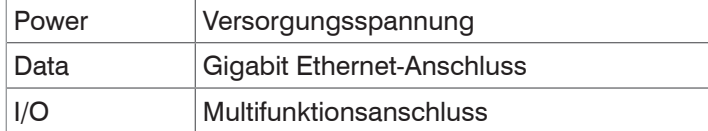

#### **5.2.2 Versorgungsspannung (Power)**

Der Stromversorgungsanschluss ist als 4-poliger Rundsteckverbinder M12 mit einer Strombelastbarkeit von bis zu 2 A pro Pin ausgeführt.

| <b>Bezeichnung</b> | Pin-Nr. | Kabelfarbe ECR3000-x Bemerkung |                               | <b>Anschlussbild</b> |  |
|--------------------|---------|--------------------------------|-------------------------------|----------------------|--|
| $+U_{\rm B}$       |         | <b>Braun</b>                   | 19,2 V  28,8 V DC             |                      |  |
| $+U_{\rm B}$       | っ       | Weiß                           | (Nennwert 24 V)               |                      |  |
| <b>GND</b>         | 3       | <b>Blau</b>                    | 0 V                           |                      |  |
| <b>GND</b>         | 4       | Schwarz                        |                               |                      |  |
| Schirm             | Gehäuse |                                | Ansicht: Stecker Gehäuseseite |                      |  |

*Abb. 14 Belegung des Stromversorgungsanschlusses* 

Verwenden Sie für den Anschluss an ein Netzgerät bzw. für die Ausgänge nur geschirmte Leitungen oder Originalkabel aus dem Zubehörprogramm.

Micro-Epsilon empfiehlt das geschirmte Versorgungskabel ECR3000-*x*.

#### <span id="page-19-0"></span>**5.2.3 Gigabit Ethernet-Anschluss**

Der Ethernet-Anschluss ist die Standardverbindung zum PC. Der Sensor unterstützt die Übertragung mit 1 Gbit/s. Im Gehäuse ist eine 8-polige X-codierte M12-Buchse verbaut.

| <b>RJ-45 Stecker</b>                                |                          | 8-pol. Buchse X-codiert (Gehäuseseite) |                              |                  |  |
|-----------------------------------------------------|--------------------------|----------------------------------------|------------------------------|------------------|--|
| Pin-Nr.                                             | <b>Farbe Schaltlitze</b> | Pin-Nr.                                | 100BaseTX                    | 1000BaseTX       |  |
|                                                     | Weiß (orange)            |                                        | $Tx +$                       | $D1+$            |  |
| 2                                                   | Orange                   | 2                                      | Tx-                          | $D1 -$           |  |
| 3                                                   | Weiß (grün)              | 3                                      | $Rx+$                        | $D2+$            |  |
| 4                                                   | Blau                     | 8                                      |                              | $D3+$            |  |
| 5                                                   | Weiß (blau)              | 7                                      |                              | D <sub>3</sub> - |  |
| 6                                                   | Grün                     | $\overline{4}$                         | $Rx-$                        | D <sub>2</sub> - |  |
| 7                                                   | Weiß (braun)             | 5                                      |                              | $D4+$            |  |
| 8                                                   | <b>Braun</b>             | 6                                      |                              | D4-              |  |
| <b>THUHUHTA</b><br>Ansicht: Stiftseite Kabelstecker |                          | 5<br>4<br>3<br>6<br>2<br>8             | Ansicht: Buchse Gehäuseseite |                  |  |

*Abb. 15 Anschlussbelegung Gigabit-Ethernetanschluss gemäß IEC 61076-2-109*

Wir empfehlen zur Verwendung für den Ethernet-Anschluss das Gigabit-Ethernet-Anschlusskabel SCR3000X-*x*; Kabellänge *x* in Meter. Eigenschaften: 4 x 2 x 0,14 mm²; geschirmt.

Wegen der hohen Datenrate empfehlen wir eine hochwertige Ethernet-PC-Einsteckkarte, zum Beispiel Intel-Pro/1000 PT. Die Sensoren sollten vorzugsweise direkt an den Netzwerkanschluss oder über einen hochwertigen Switch angeschlossen werden. Ein Hub würde zu massiven Datenkollisionen führen und kann nicht benutzt werden. Im PC sollte immer eine oder mehrere Netzwerkkarten nur für die Sensoren vorgesehen werden.

Der Betrieb der Sensoren über Ethernet erfordert keine zusätzliche Treiberinstallation. Jedoch müssen die Netzwerkeinstellungen korrekt vorgenommen werden:

- **-** Der Sensor unterstützt DHCP. Diese Einstellung ist standardmäßig aktiviert und hat Vorrang vor der Suche im Link-Local-Netz.
- **-** Es kann eine feste IP-Adresse vergeben werden.
- **-** Verschiedene Netzwerkeinstellungen (zum Beispiel Firewall oder Paketfilter) können die Kommunikation mit dem Sensor verhindern.
- **-** Der Sensor unterstützt Jumbo-Frames bis 9014 Bytes/Paket, jedoch müssen dann alle Netzwerkkomponenten ebenfalls Jumbo-Frames bis zu dieser Größe unterstützen.

#### <span id="page-20-0"></span>**5.2.4 Multifunktionsanschluss I/O**

Über den Multifunktionsanschluss werden Schnittstellen und Signale für die externe Steuerung des Sensors bzw. für die Ausgabe von Zuständen und Daten des Sensors zur Verfügung gestellt. Die vier Anschlüsse arbeiten wahlweise als Einoder Ausgänge.

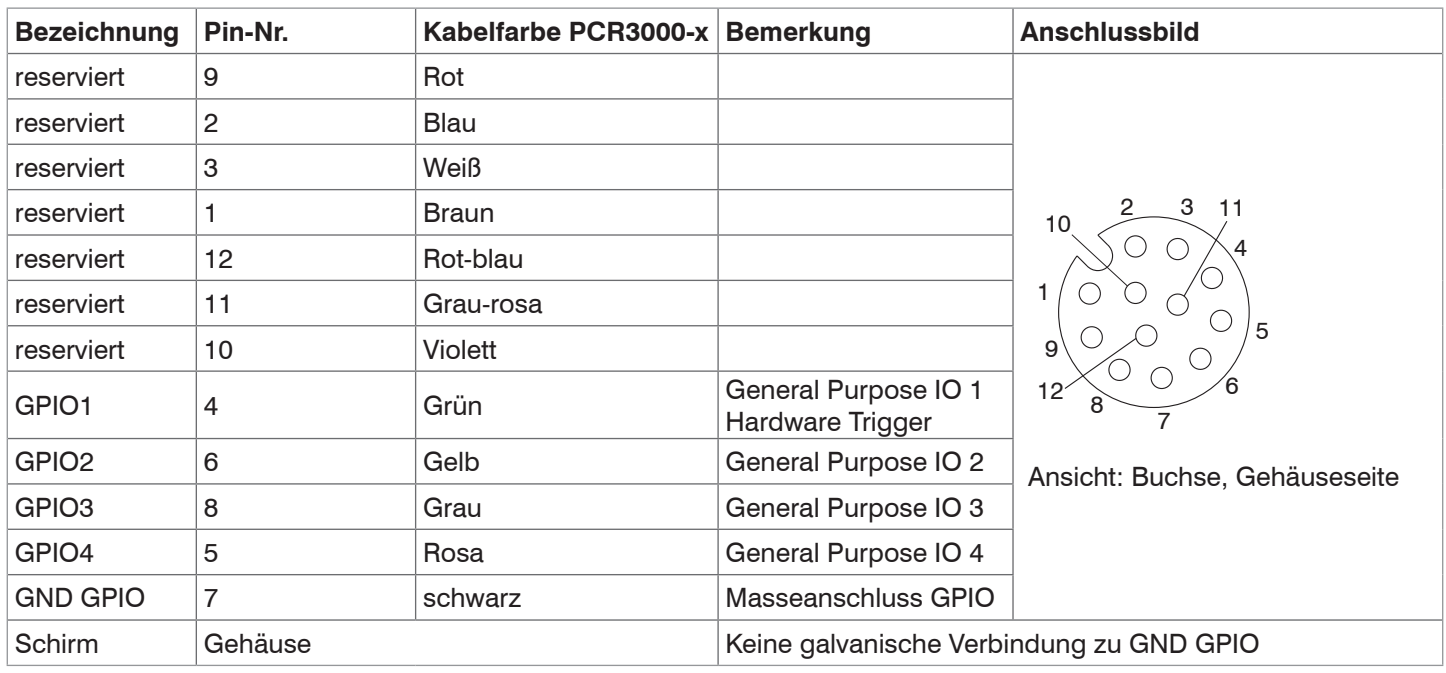

*Abb. 16 Belegung des Multifunktionsanschlusses*

Der Multifunktionsanschluss ist ein 12-poliger M12-Rundsteckverbinder. Als Länge der Anschlussleitung sind bis zu 35 m vorgesehen, wobei das Kabel bei allen Längen geschirmt sein muss. Micro-Epsilon empfiehlt die Verwendung des Multifunktionskabels PCR3000-*x*.

#### **5.2.4.1 Digitale Signale**

Die vier digitalen Anschlüsse der Multifunktionsschnittstelle können wahlweise als Ein- oder Ausgänge fungieren. Die Konfiguration erfolgt über die Software. Alle digitalen Ports teilen sich eine gemeinsame Masse GND GPIO.

Für die Nutzung der Ausgänge ist eine externe Hilfsspannung (max. 30 V) notwendig.

Die digitalen Signale sind nicht für kurze Signalpulse oder zeitkritische Signale geeignet. Ausnahme ist der Port 1, der in der entsprechenden Konfiguration als Hardware-Trigger für den Start einer Messung genutzt werden kann und direkt mit der Ablaufsteuerung im Sensor verbunden ist.

Die Funktionalität der digitalen Signale ist programmierbar, siehe Abb. 17. Neben der Richtung kann für die Ein- und Ausgänge auch die Polarität umgeschaltet werden. Die digitalen Ausgänge können mit internen Sensorsignalen belegt werden, um zum Beispiel weitere angeschlossene Geräte zu steuern.

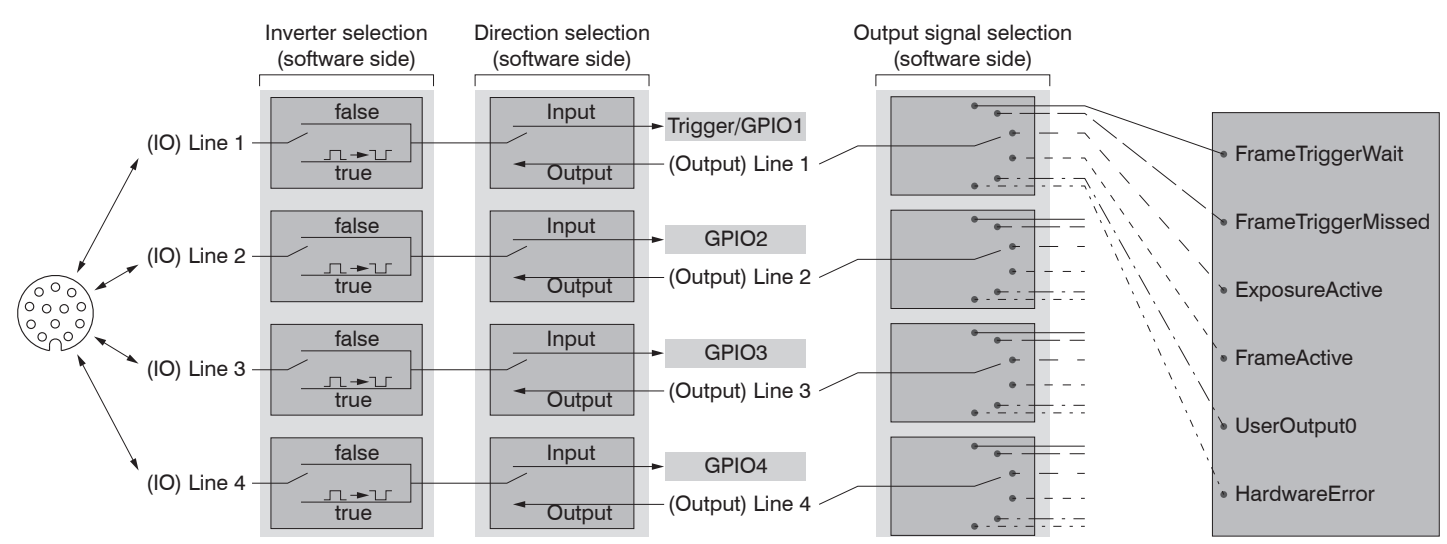

*Abb. 17 Programmierbare Ein- und Ausgänge*

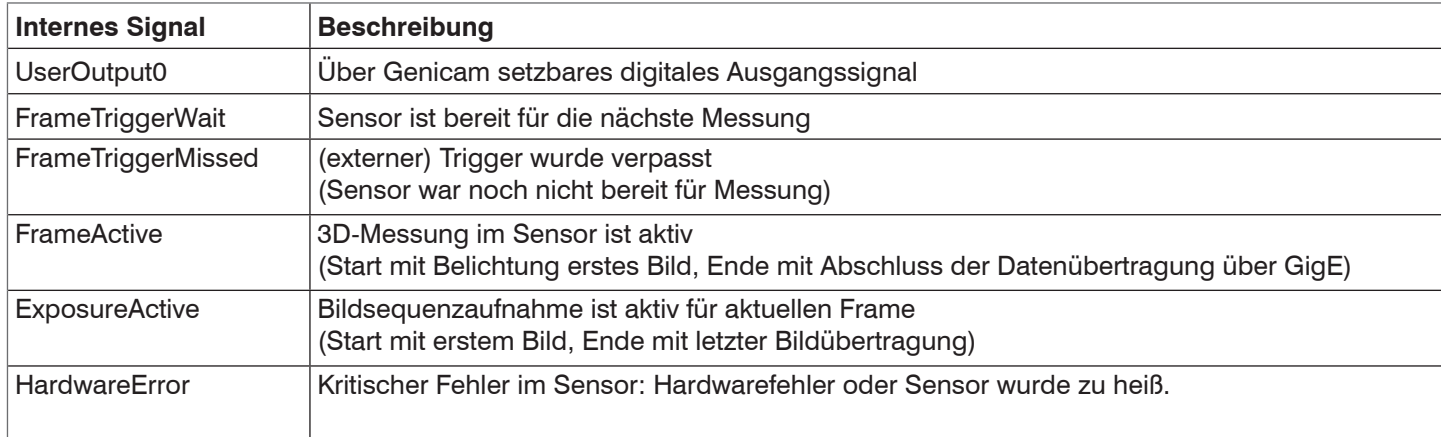

<span id="page-21-0"></span>Die Ausgänge können wahlweise mit folgenden internen Signalen belegt werden:

*Abb. 18 Interne Signale für die digitalen Ausgänge*

#### **5.2.4.2 Elektrische Kennwerte der digitalen Eingänge, Multifunktionsanschluss**

Die Schaltpegel der digitalen Eingänge sind nach HTL-Logik definiert: Low 0 … 3 V, High 11 … 24 V (bis 30 V zulässig). Der maximale Eingangsstrom wird intern auf 5 mA begrenzt.

Der Eingang GPIO 1 kann auch als Trigger-Signal verwendet werden. Die minimale Impulsdauer bei der Verwendung als Trigger-Signal beträgt hier 50 µs. Die Schaltverzögerung bis zum Auslösen einer Messung maximal 10 µs.

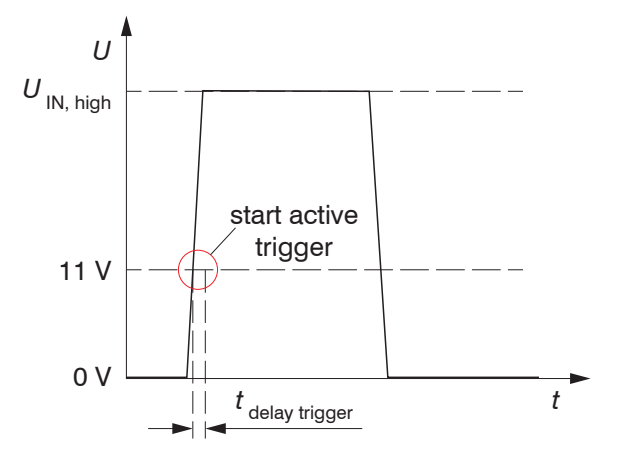

Alle Eingänge können als logische Eingänge genutzt werden, nicht jedoch für zeitkritische Aufgaben.

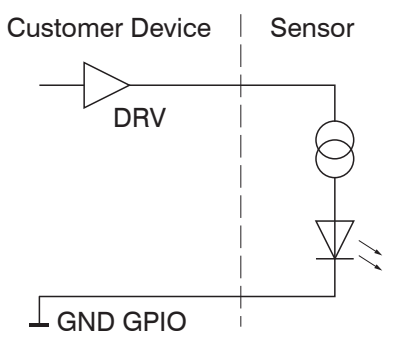

#### <span id="page-22-0"></span>**5.2.4.3 Elektrische Kennwerte der digitalen Ausgänge, Multifunktionsanschluss**

Die digitalen Ausgänge benötigen eine externe Hilfsspannung zwischen 5 V und 30 V sowie einen Lastwiderstand. Sie können mit einem maximalen Laststrom von 100 mA betrieben werden. Dies könnte beispielsweise über ein NPN-schaltendes Eingangsmodul einer Steuerung erfolgen.

Die Ausgänge werden über ein SolidState-Relais geschaltet und sind low-active.

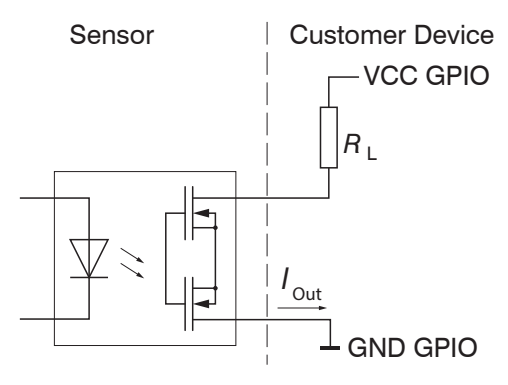

*Abb. 19 Beispiel für das Zeitverhalten eines Ausgangs bei VCC GPIO = 24 V, I*<sub>Out</sub> = 10 mA, R<sub>L</sub> = 2,4 kΩ

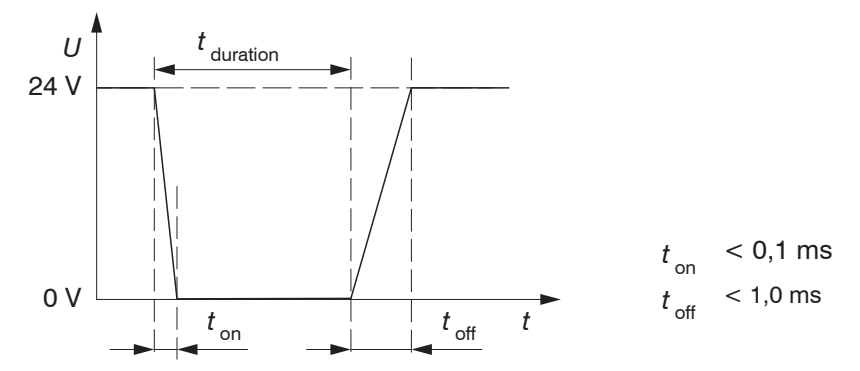

*Abb. 20 Schaltzeiten digitaler Ausgang*

### **5.3 Hinweise zur Installation**

Verwenden Sie für alle Anschlusskabel nur die entsprechenden Kabel aus dem optionalen Zubehör.

Schrauben Sie die Kabelstecker fest. Das empfohlene Anzugs-/Einschraubdrehmoment beträgt max. 1,0 Nm. *HINWEIS*

Wenden Sie beim Festschrauben keine Gewalt an.

> Beschädigung oder Zerstörung des Sensors

Verlegen Sie alle Anschlusskabel nach den allgemein gültigen Regeln der Messtechnik, d. h. zum Beispiel nicht direkt neben impulsbelasteten Leitungen, am besten in einem separaten Kabelkanal.

Die Mindestbiegeradien der Kabel dürfen nicht unterschritten werden.

MICRO-EPSILON empfiehlt die Verwendung des optional erhältlichen Netzteils PS2020, Hutschienenmontage, Eingang 230 VAC, Ausgang 24 VDC/2,5 A, siehe Kap. A 2.

#### **5.4 Inbetriebnahme**

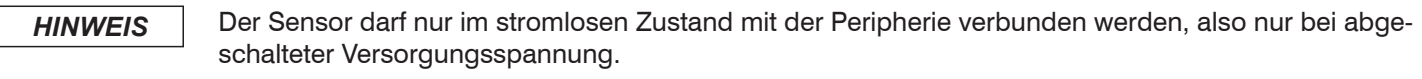

**EX** Montieren Sie den Sensor entsprechend den Montagevorschriften, siehe Kap. 5.1.

Verbinden Sie den Sensor mit dem Ethernet-Kabel.

- Schließen Sie das Ethernet-Kabel an den PC an.
- Verbinden Sie den Sensor mit der Stromversorgung  $\rightarrow$

## <span id="page-23-0"></span>**6. Betrieb**

## **6.1 Einschalten**

Schalten Sie die externe Gleichspannungsversorgung (24 VDC) ein.

Die LED Power leuchtet beim Anlegen einer ausreichenden Versorgungsspannung konstant grün.

Die LED State blinkt während der Hardwareanbindung und Initialisierung orange und grün. Nach dem Abschluss leuchtet sie konstant grün. Siehe hierzu auch den Abschnitt LED-Anzeigen, siehe Kap. 3.3.

i Der Sensor surfaceCONTROL 3D 35xx benötigt für präzise Messungen eine Einlaufzeit von typisch 60 Minuten.

## **6.2 Bedienprogramme**

Für den Betrieb des Sensors stehen verschiedene Programme bereit.

- **-** 3D-View visualisiert dreidimensionale Punktdaten im Raum, die mit surfaceCONTROL 3D 35xx aufgenommen werden.
- **-** 3DInspect löst industrielle 3D-Messaufgaben
- **-** surfaceCONTROL DefMap3D 7.0 können Sie für die individuelle Oberflächenanalyse mit surfaceCONTROL 3D 35xx nutzen.

#### **6.3 Installation**

#### **6.3.1 Voraussetzungen**

Folgende Mindest-Systemvoraussetzungen sind für den Betrieb der Bedienprogramme notwendig:

- **-** Windows 8 oder 8.1 (64 bit), Windows 10 (64 bit)
- **-** 1 GHz Prozessor (64 Bit) oder höher
- **-** 4 GB RAM
- **-** Bildschirm-Auflösung: 1280 x 1024
- **-** Grafikkarte / GPU mit OpenGL 3.1 oder höher
- i Verbinden Sie den Sensor direkt mit dem PC. Verwenden Sie keine Hub's.<br>1

Um die Software in Betrieb zu nehmen, ist folgende Vorgehensweise notwendig:

- 1. Installieren Sie, falls nicht vorhanden, die Hardware der Ethernet-Schnittstelle.
- 2. Installieren Sie die Software.
- 3. Bei DefMap3D verbinden und lizenzieren Sie den dafür notwendigen USB-Dongle.
- 4. Verbinden Sie das Messsystem surfaceCONTROL 3D 35xx mit dem PC über Ethernet.
- **i** Unterstützt Ihre Netzwerkkarte die Option VLAN, muss diese deaktiviert werden.

### **6.3.2 Verbinden von surfaceCONTROL 3D 35xx mit dem PC**

Gehen Sie wie folgt vor, um surfaceCONTROL 3D 35xx über Ethernet mit dem PC zu verbinden:

- 1. Schließen Sie die Installation der Software vollständig ab.
- 2. Verbinden Sie surfaceCONTROL 3D 35xx über die Ethernet-Schnittstelle mit dem PC.
- 3. Schalten Sie die Stromversorgung ein
- 3. Warten Sie, bis das surfaceCONTROL 3D 35xx Messsystem vom PC erkannt wird. Dies dauert ca. 1 Minute.
- i Um den Sensor betreiben zu können, müssen sich PC und Sensor im gleichen Subnetz befinden.<br>1

Sie können nun das surfaceCONTROL 3D 35xx Messsystem mit den oben aufgeführten Bedienprogrammen betreiben.

## <span id="page-24-0"></span>**6.4 Hinweise für den Betrieb**

#### **6.4.1 Messbereich**

Der Messbereich der Sensoren ist ab Werk festgelegt.

Für den tatsächlichen Messbereich des Sensors ist die vom Projektor ausgeleuchtete Fläche relevant. Die Kameras sind so angeordnet, dass beide Kameras im kompletten Messvolumen die vom Projektor ausgeleuchtete Fläche erfassen.

Durch die punktförmige Lichtquelle des Projektors und die Auffächerung über die Optik variiert die Ausdehnung des Messbereiches in Z-Richtung, siehe Abb. 10, siehe Abb. 11.

#### **6.4.2 Kalibrierung**

Die Kalibrierung des Sensors dient der Ermittlung der Orientierung der Kamerakoordinaten im Koordinatensystem des Inspektionssystems und erfolgt mit Hilfe eines vorab eingemessenen Kalibrierfeldes.

Der Sensor ist mit Auslieferung werksseitig kalibriert. Jedem Sensor wird ein Abnahmeprotokoll beigelegt.

## <span id="page-25-0"></span>**6.4.3 Positionierung von Sensor und Prüfobjekt**

#### **6.4.3.1 Allgemein**

i Beachten Sie die folgenden Hinweise für eine optimale Positionierung von Sensor und Prüfobjekt.<br>1

- **-** Halten Sie einen optimalen Abstand vom Sensor zur Oberfläche des Prüfobjektes ein, siehe Kap. 3.2.
- **-** Richten Sie den Sensor bei vorwiegend diffus reflektierenden Oberflächen nahezu senkrecht zur Oberfläche aus. Um eine direkte Reflexion zu vermeiden, ist es empfehlenswert, den Sensor um wenige Grad zu neigen.
- **-** Bei teilweise glänzenden Oberflächen können Reflexionen vom Prüfobjekt durch Neigung des Sensors um bis zu 30 ° in Bezug auf die Oberfläche des Prüfobjektes verringert werden.

#### **6.4.3.2 Ausrichtung mit Fadenkreuz**

Beste Ergebnisse erzielen Sie in Messbereichsmitte (Schärfebereich Kameras)

Verwenden Sie das Positioniermuster, um den Sensor einfach und optimal in Messbereichsmitte ausrichten zu können. Bringen Sie die Muster der Projektion mit dem eingeblendeten Muster in Deckung.

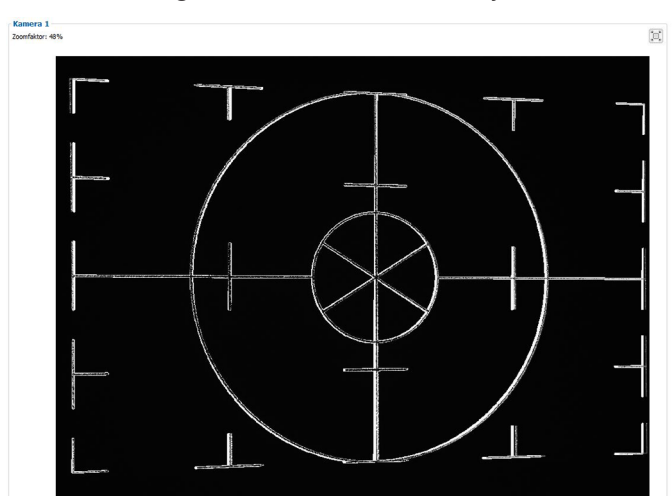

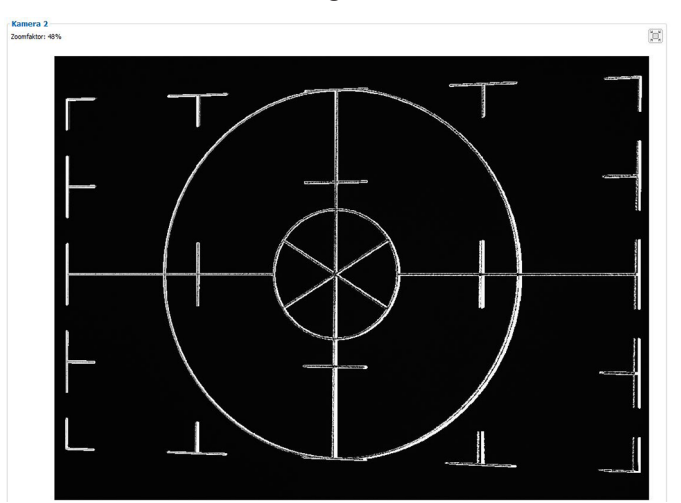

*Abb. 22 Ergebnis Kamerabilder bei Ausrichtung mit Fadenkreuz*

#### Beispiele:

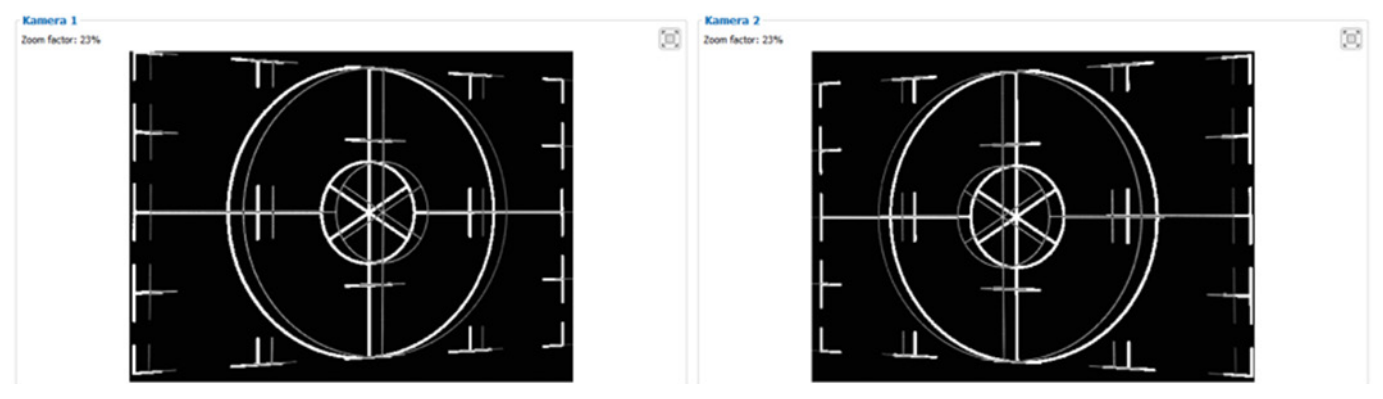

*Abb. 23 Zu geringer Abstand (6 mm über der Nullebene)*

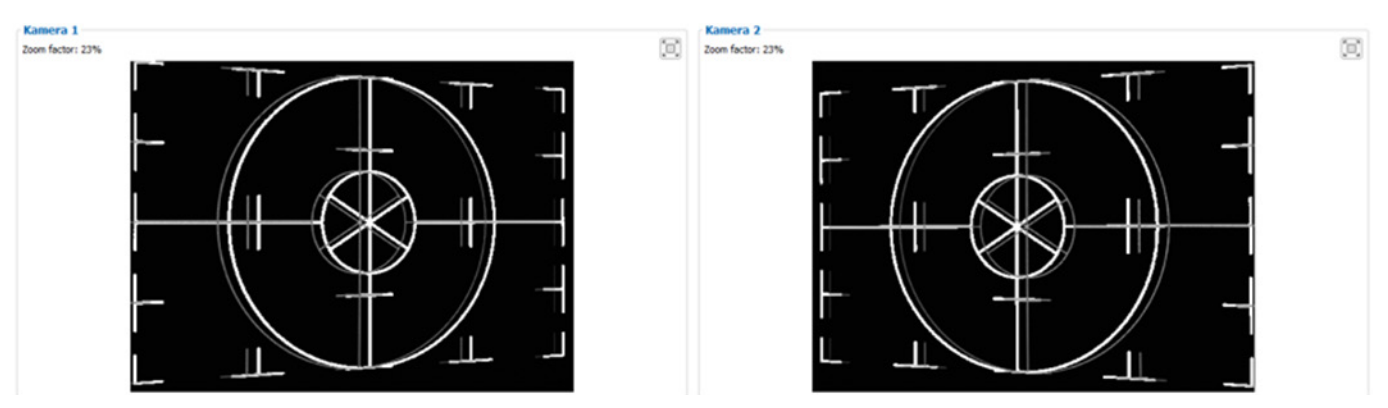

surfaceCONTROL 3D SC3500 / SC3510 *Abb. 24 Zu großer Abstand (4 mm unter der Nullebene)*

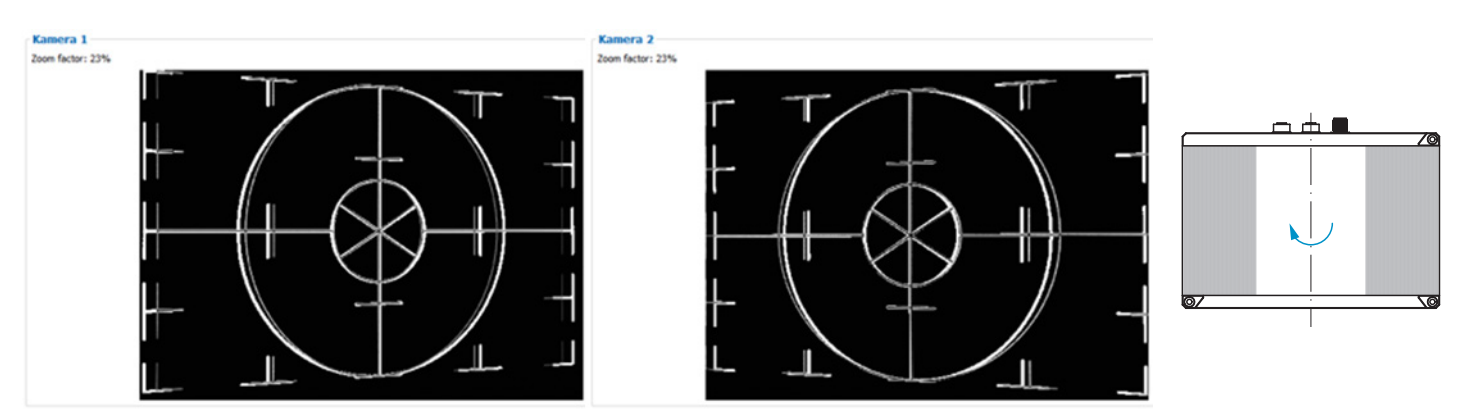

*Abb. 25 Seitliche Verkippung (Ebene Winkel x: 7° um y-Achse gekippt), Abstand korrekt*

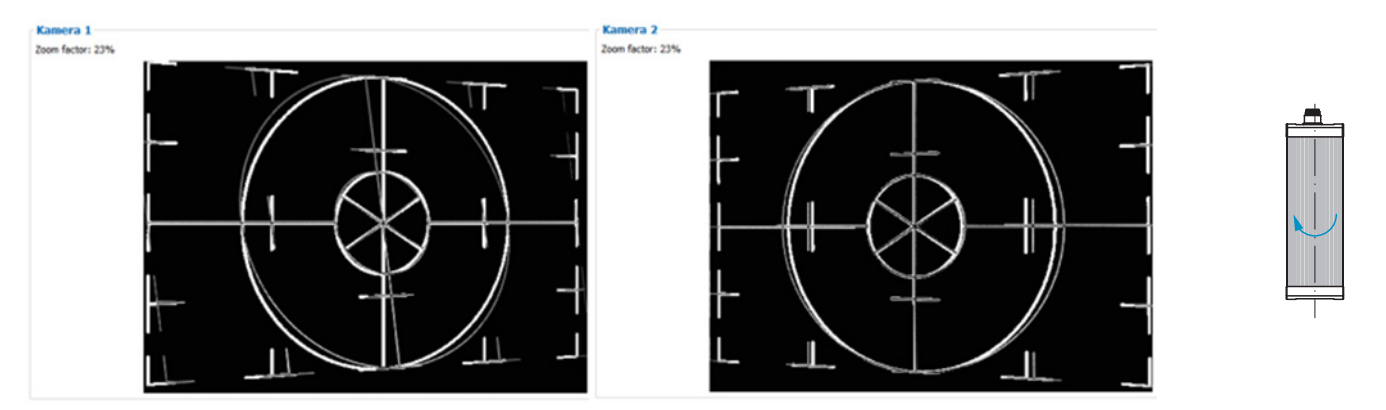

*Abb. 26 Seitliche Verkippung (Ebene Winkel y: 16° um x-Achse gekippt ), Abstand korrekt*

Weitere Details finden Sie in der jeweiligen Bedienungsanleitung der von Micro-Epsilon bereitgestellten Software oder in der Genicam Parameterbeschreibung, siehe Kap. A 3.

## <span id="page-27-0"></span>**6.4.4 Belichtung**

Das projizierte Streifenlichtmuster sollte über die gesamte Messebene gut erkennbar sein, nicht zu hell, nicht zu dunkel. Sie erzielen damit möglichst wenig übersteuerte oder untersteuerte Pixel.

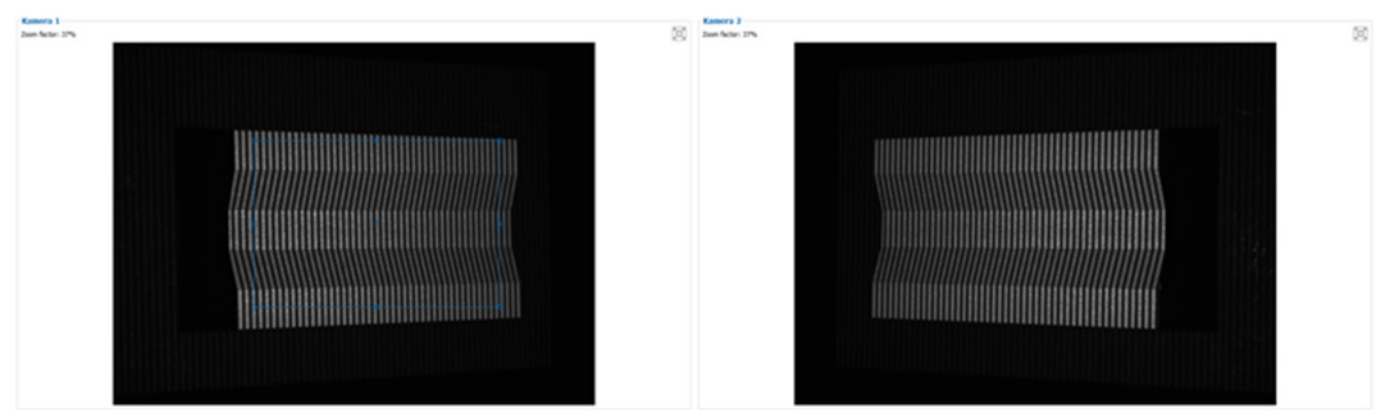

*Abb. 27 Ergebnis Kamerabilder bei guter Belichtung*

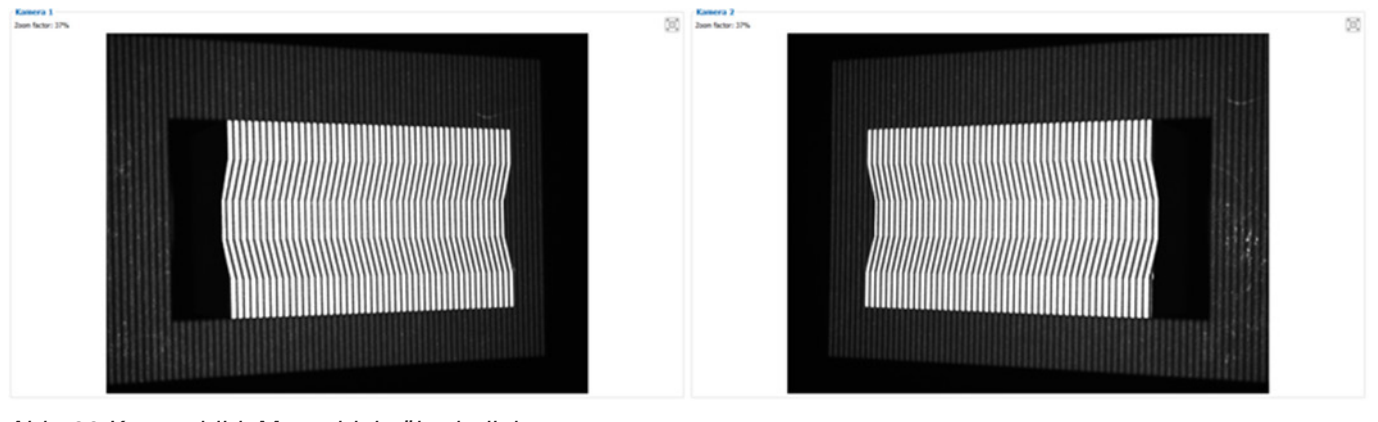

*Abb. 28 Kamerabild, Messobjekt überbelichtet*

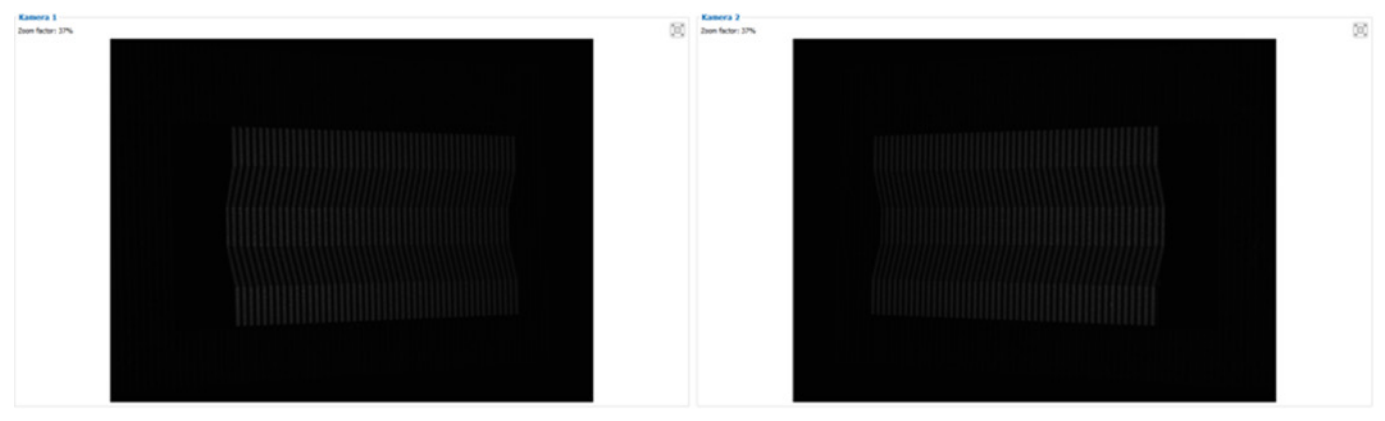

*Abb. 29 Kamerabild, Messobjekt unterbelichtet*

### **6.5 Temperatur**

Der Sensor gibt Warnungen aus, wenn die interne Temperatur 60 ºC überschreitet.

Der Sensor erlaubt keine Messungen mehr, wenn die interne Temperatur 63 ºC überschreitet.

Der Sensor schaltet sich ab, wenn die interne Temperatur 65 ºC überschreitet.

### <span id="page-28-0"></span>**6.6 Fehlereinflüsse**

#### **6.6.1 Reflexionsgrad der Oberfläche des Messobjektes**

Der Sensor wertet den diffusen Anteil des reflektierten Lichtes aus. Eine Aussage über einen Mindestreflexionsgrad ist nur bedingt möglich. Für einen Einsatz des Sensors an stark reflektierenden, spiegelnden oder transparenten Objekten ist eine Voruntersuchung notwendig.

#### **6.6.2 Farbunterschiede**

Farbunterschiede zwischen Prüfobjekten haben scheinbare Veränderungen der Oberflächentextur des Prüfobjektes zur Folge und beeinflussen damit auch die Berechnung der 3D-Daten aus den aufgenommenen Bildern. Deshalb können Farbunterschiede zur Erhöhung von Messunsicherheiten und zu einer reduzierten Erkennungsleistung führen.

Da die Belichtungsparameter nur im Ganzen verändert werden können, ist eine sorgfältige Abstimmung der Belichtung auf die Messobjektoberfläche zu empfehlen.

#### **6.6.3 Temperatureinflüsse**

Bei Inbetriebnahme ist eine Einlaufzeit von mindestens 60 Minuten erforderlich, um eine gleichmäßige Temperaturausbreitung im Sensor zu erreichen. Große Temperaturschwankungen und Änderungen des Umgebungsklimas wirken direkt auf den Sensor und dessen Befestigungselemente und können damit die Erkennungsleistung verändern.

#### **6.6.4 Fremdlicht**

Zur Fremdlichtunterdrückung ist der Sensor mit entsprechenden Filtern vor den Kameraob-jektiven ausgestattet. Diese lassen bandbegrenzt nur einen schmalen Wellenlängenbereich um die Wellenlänge des auf das Prüfobjekt projizierten Lichtes passieren. Generell wird die zusätzliche Abschirmung von direkt auf das Messobjekt strahlenden oder in den Sensor reflektierten Fremdlichts für hochgenaue Messungen empfohlen.

- i Achten Sie besonders auf ungewollte Reflexionen des projizierten Streifenlichtes außerhalb des Messobjektbe-<br>In eiches (Hintergrund, Objekthalter o. ä.), welche wieder in den Sichtbereich des Sensors zurückreflektiert we
- reiches (Hintergrund, Objekthalter o. ä.), welche wieder in den Sichtbereich des Sensors zurückreflektiert werden können.
- i Für alle Objekte außerhalb des Messbereiches (Objekthalter, Transporteinrichtungen, Greifer oder Ähnliches) emp-
- fehlen sich matt schwarze Oberflächenbeschichtungen.

#### **6.6.5 Mechanische Schwingungen**

Da mit dem Inspektionssystem hohe Auflösungen im um-Bereich erreicht werden, ist besonderes Augenmerk auf einen möglichst schwingungsfreien Aufbau von Sensor und Prüfobjekt zu richten.

#### **6.6.6 Oberflächenrauheiten und Textur**

Oberflächenrauheiten in der Größenordnung 5 µm und darüber, führen ebenso wie Texturen auf der Oberfläche zu erhöhtem "Oberflächenrauschen". Außerdem können auch an Schleifspuren oder kleinen Kratzern auf der Oberfläche direkte Reflexionen des projizierten Lichtes entstehen. Diese können zu fehlerhaften Messwerten führen. Abhilfe ist evtl. durch Abstimmung der Belichtung oder durch andere Sensoreinstellungen möglich.

#### <span id="page-29-0"></span>**6.6.7 Abschattungen und Mehrfachreflexionen**

Abschattungen und Mehrfachreflexionen treten besonders häufig an stark gekrümmten Oberflächen auf. Steile Kanten und große Höhenunterschiede führen zur Unterprojektion bestimmter Bereiche des Prüfobjektes. Des Weiteren können dadurch Teile des Prüfobjektes nicht vollständig durch die Kameras erfasst werden, was zu einem Verlust an Messpunkten auf der Oberfläche führt. Dieser Effekt kann durch eine geänderte Orientierung des Sensors zur Oberfläche gemindert werden.

Mehrfachreflexionen des projizierten Musters von bestimmten Bereichen der Oberfläche auf andere Bereiche der Oberfläche führen zu Überlagerungen des ursprünglichen Musters. Diese können zu fehlerhaften Messwerten führen.

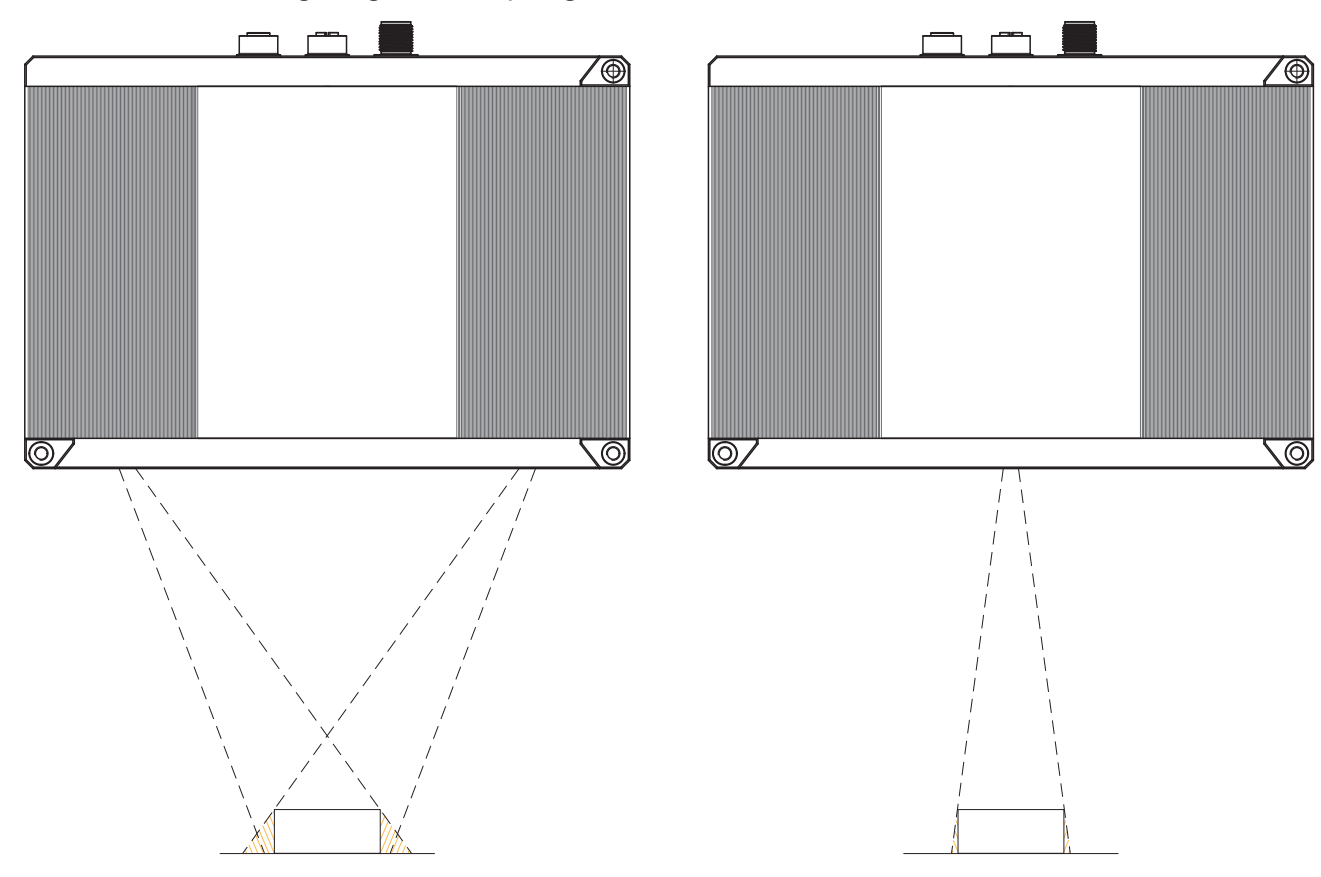

*Abb. 30 Abschattung Empfänger Abb. 31 Abschattung Projektion*

### **6.7 Reinigung**

In regelmäßigen Abständen ist eine Reinigung der Schutzscheiben zu empfehlen.

#### **Trockenreinigung**

Hierfür ist ein Optik-Antistatikpinsel geeignet oder Abblasen der Scheiben mit entfeuchteter, sauberer und ölfreier Druckluft. Benutzen Sie zum Reinigen der Schutzscheibe ein trockenes, sauberes, weiches, fusselfreies antistatisches Optiktuch.

#### **Feuchtreinigung**

Benutzen Sie zum Reinigen der Schutzscheibe ein sauberes, weiches, fusselfreies Tuch oder Linsenreinigungspapier und reinen Alkohol (Isopropanol). Verwenden Sie auf keinen Fall handelsübliche Glasreiniger oder andere Reinigungsmittel.

## <span id="page-30-0"></span>**7. Haftungsausschluss**

Alle Komponenten des Gerätes wurden im Werk auf die Funktionsfähigkeit hin überprüft und getestet. Sollten jedoch trotz sorgfältiger Qualitätskontrolle Fehler auftreten, so sind diese umgehend an MICRO-EPSILON oder den Händler zu melden.

MICRO-EPSILON übernimmt keinerlei Haftung für Schäden, Verluste oder Kosten, die z. B. durch

- **-** Nichtbeachtung dieser Anleitung / dieses Handbuches,
- **-** Nicht bestimmungsgemäße Verwendung oder durch unsachgemäße Behandlung (insbesondere durch unsachgemäße Montage, - Inbetriebnahme, - Bedienung und - Wartung) des Produktes,
- **-** Reparaturen oder Veränderungen durch Dritte,
- **-** Gewalteinwirkung oder sonstige Handlungen von nicht qualifizierten Personen

am Produkt entstehen, entstanden sind oder in irgendeiner Weise damit zusammenhängen, insbesondere Folgeschäden.

Diese Haftungsbeschränkung gilt auch bei Defekten, die sich aus normaler Abnutzung (z. B. an Verschleißteilen) ergeben, sowie bei Nichteinhaltung der vorgegebenen Wartungsintervalle (sofern zutreffend).

Für Reparaturen ist ausschließlich MICRO-EPSILON zuständig. Es ist nicht gestattet, eigenmächtige bauliche und/oder technische Veränderungen oder Umbauten am Produkt vorzunehmen. Im Interesse der Weiterentwicklung behält sich MICRO-EPSILON das Recht auf Konstruktionsänderungen vor.

Im Übrigen gelten die Allgemeinen Verkaufsbedingungen der MICRO-EPSILON, die unter Impressum | Micro-Epsilon https://www.micro-epsilon.de/impressum/ abgerufen werden können.

## **8. Service, Reparatur**

Bei einem Defekt am Sensor oder des Sensorkabels:

- **-** Speichern Sie nach Möglichkeit die aktuellen Sensoreinstellungen in einem Parametersatz, siehe 3D-View, Menü Parameter > Parameter in Datei speichern, um nach der Reparatur die Einstellungen wieder in den Sensor laden zu können.
- **-** Senden Sie bitte die betreffenden Teile zur Reparatur oder zum Austausch ein.

Bei Störungen, deren Ursachen nicht eindeutig erkennbar sind, senden Sie bitte immer das gesamte Messsystem an:

**9. Außerbetriebnahme, Entsorgung**

Um zu vermeiden, dass umweltschädliche Stoffe freigesetzt werden und um die Wiederverwendung von wertvollen Rohstoffen sicherzustellen, weisen wir Sie auf folgende Regelungen und Pflichten hin:

- **-** Sämtliche Kabel am Sensor und/oder Controller sind zu entfernen.
- **-** Der Sensor und/oder Controller, dessen Komponenten und das Zubehör sowie die Verpackungsmaterialien sind entsprechend den landesspezifischen Abfallbehandlungs- und Entsorgungsvorschriften des jeweiligen Verwendungsgebietes zu entsorgen.
- **-** Sie sind verpflichtet, alle einschlägigen nationalen Gesetze und Vorgaben zu beachten.

Für Deutschland / die EU gelten insbesondere nachfolgende (Entsorgungs-) Hinweise:

**-** Altgeräte, die mit einer durchgestrichenen Mülltonne gekennzeichnet sind, dürfen nicht in den normalen Betriebsmüll (z. B. die Restmülltonne oder die gelbe Tonne) und sind getrennt zu entsorgen. Dadurch werden Gefahren für die Umwelt durch falsche Entsorgung vermieden und es wird eine fachgerechte Verwertung der Altgeräte sichergestellt.

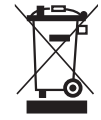

- **-** Eine Liste der nationalen Gesetze und Ansprechpartner in den EU-Mitgliedsstaaten finden Sie unter https://ec.europa.eu/environment/topics/waste-and-recycling/waste-electrical-and-electronic-equipment-weee\_en. Hier besteht die Möglichkeit, sich über die jeweiligen nationalen Sammel- und Rücknahmestellen zu informieren.
- **-** Altgeräte können zur Entsorgung auch an MICRO-EPSILON an die im Impressum unter https://www.micro-epsilon.de/impressum/ angegebene Anschrift zurückgeschickt werden.
- **-** Wir weisen darauf hin, dass Sie für das Löschen der messspezifischen und personenbezogenen Daten auf den zu entsorgenden Altgeräten selbst verantwortlich sind.
- **-** Unter der Registrierungsnummer WEEE-Reg.-Nr. DE28605721 sind wir bei der Stiftung Elektro-Altgeräte Register, Nordostpark 72, 90411 Nürnberg, als Hersteller von Elektro- und/ oder Elektronikgeräten registriert.

MICRO-EPSILON Optronik GmbH Lessingstraße 14 01465 Langebrück / Deutschland

Tel. +49 (0) 35201 / 729-0 Fax +49 (0) 35201 / 729-90 optronic@micro-epsilon.de www.micro-epsilon.de

# <span id="page-31-0"></span>**Anhang**

## **A 1 Zubehör**

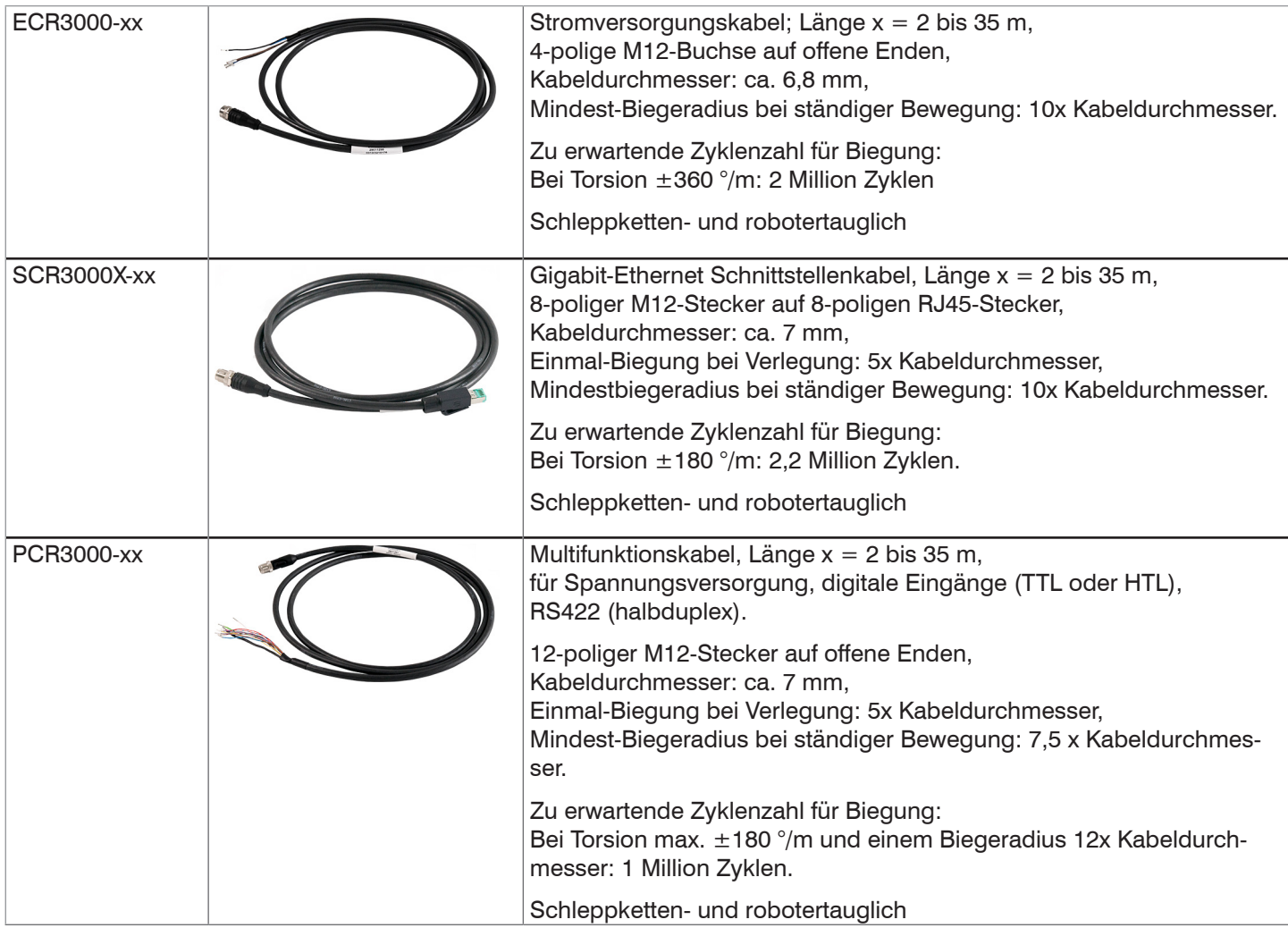

# **A 2 Optionales Zubehör**

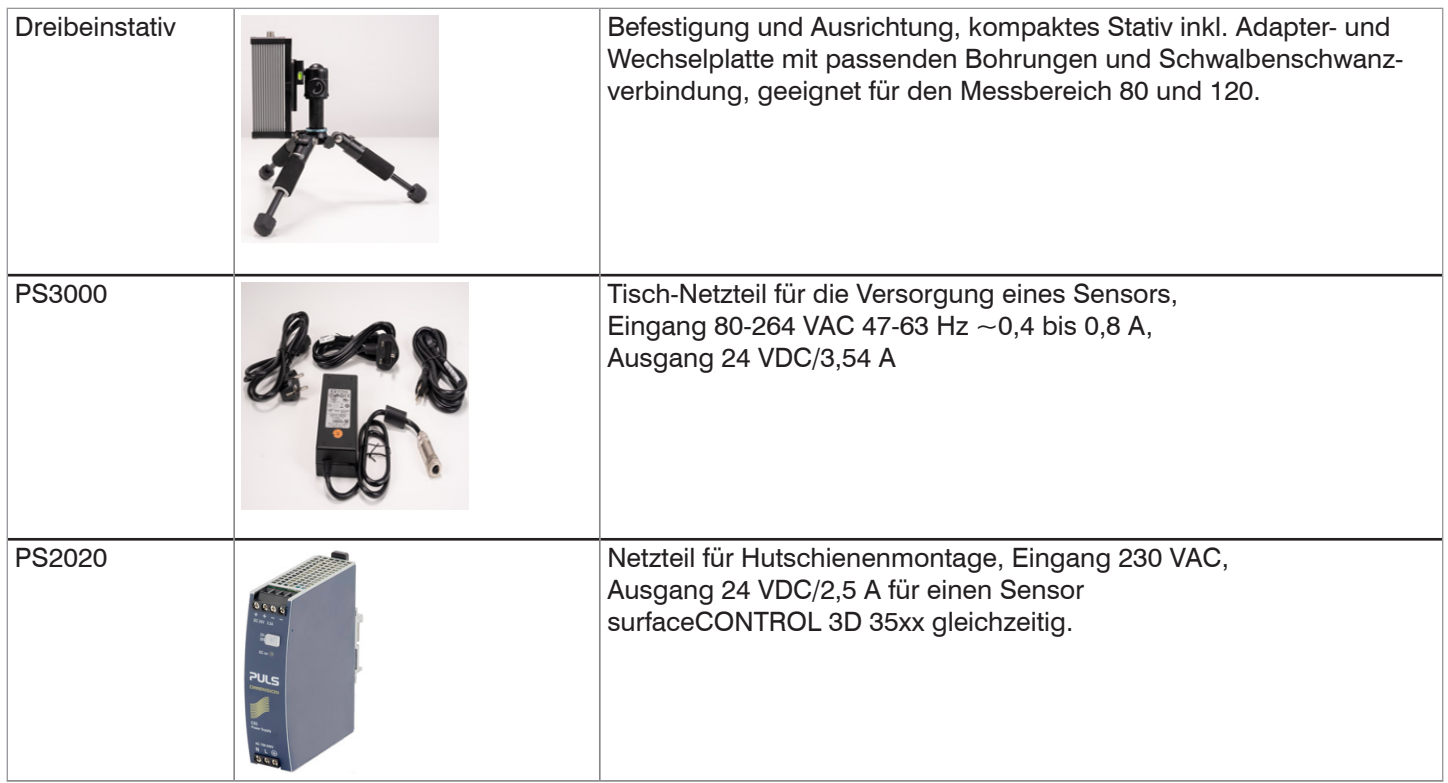

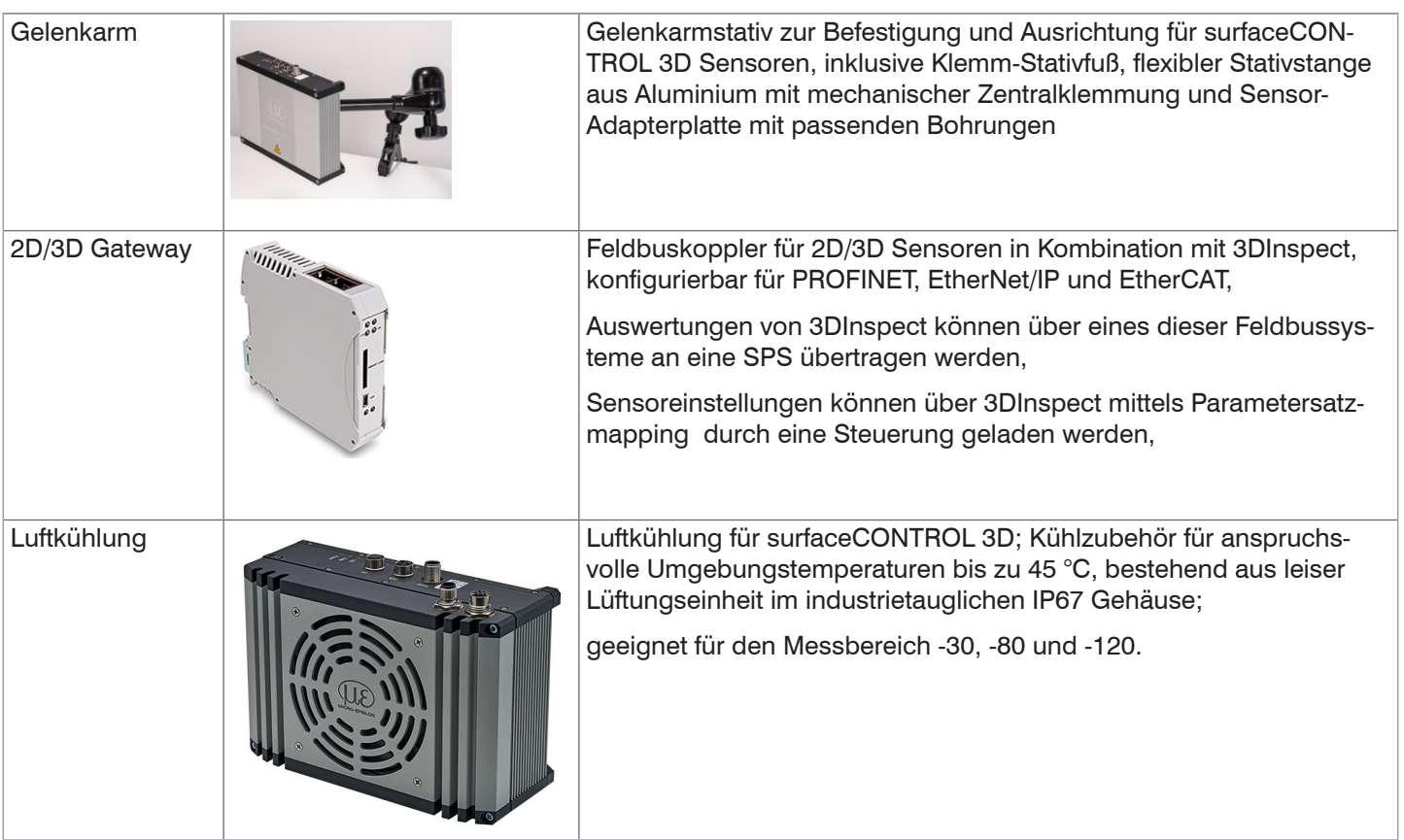

## <span id="page-33-0"></span>**A 3 Parameter Genicam surfaceCONTROL**

Details zum Einstellen der Parameter finden Sie in der Softwarebeschreibung, siehe Bedienungsanleitung 3D-View.

#### **Beschreibung Parameter**

Beachten Sie folgende Hinweise, wenn Sie den Sensor mit einer Drittanbieter-Bibliothek für GeniCam/GigE Vision betreiben:

- **-** Die Bibliothek muss GigE Vision 2.1 unterstützen. Insbesondere muss der MultiPart-Modus unterstützt werden.
- **-** Zur Parametrierung des Sensors stehen drei Quellen zur Verfügung, siehe weiter unten die Beschreibung SourceSelector. Die Daten werden jedoch immer über den StreamChannel 0 übertragen. Bevor die Datenübertragung mit dem Kommando AcquisitionStart gestartet wird, muss für den SourceSelector der Eintrag Source0 gewählt werden.
- **-** Die verwendete Netzwerkkarte sollte wie folgt konfiguriert werden:
	- Jumbo-Rahmen: Aktivieren / größtmöglichen Wert verwenden
	- **Interrupt-Drosselung: Aktivieren**
	- **Interrupt-Drosselungsrate: Adaptiv**
	- Empfangspuffer: größtmöglichen Wert verwenden
- **-** Für 3D-Messungen wird das PixelFormat Coord3D\_C32f verwendet. Wenn das Pixelformat von der verwendeten Bibliothek nicht unterstützt wird, kann alternativ das Pixelformat Mono16 verwendet werden. Dann ist jedoch die Auflösung bzw. der Messbereich eingeschränkt.
- **-** Der Betriebsmodus und die übertragenen Daten des Sensors werden über den Parameter ComponentEnable und die zugehörigen Selektoren SourceSelector, RegionSelector und ComponentSelector sowie über TriggerMode und TriggerSoftware gesteuert. Folgende Modi sind u. a. möglich:
	- Einrichtbetrieb (kontinuierliche Übertragung der Rohbilder):
	- $\blacksquare$  TriggerMode = Off
	- ComponentEnable [Source1][Region0][Intensity] = 1
	- ComponentEnable [Source2][Region0][Intensity] = 1
	- Alle anderen Selektorkombinationen für ComponentEnable auf 0 setzen
	- SourceSelector = Source0
	- Kommando AcqusitionStart
- **-** Messbetrieb 3D (getriggerte kontinuierliche 3D-Messung):
	- $\blacksquare$  TriggerMode = On
	- TriggerSource = Software
	- ComponentEnable [Source0][Scan3dExtraction0][Range] = 1
	- Wenn ein Maskenbild für ungültige Punkte gewünscht ist: ComponentEnable [Source0][Scan3dExtraction0] [Confidence] = 1
	- Alle anderen Selektorkombinationen für ComponentEnable auf 0 setzen
	- SourceSelector = Source0
	- Kommando AcquisitionStart
	- **Auslösen beliebig vieler Messungen mittels Kommando** TriggerSoftware

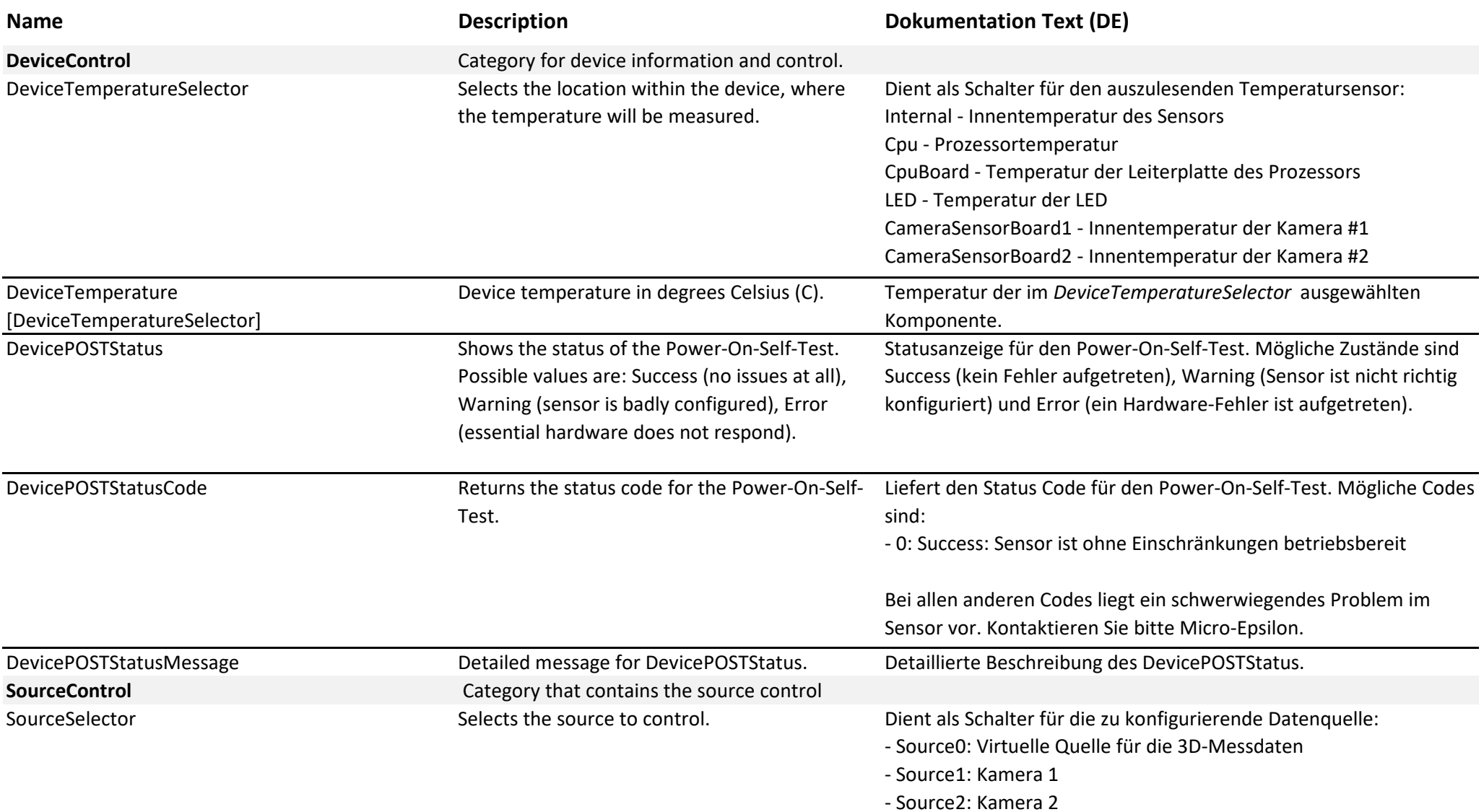

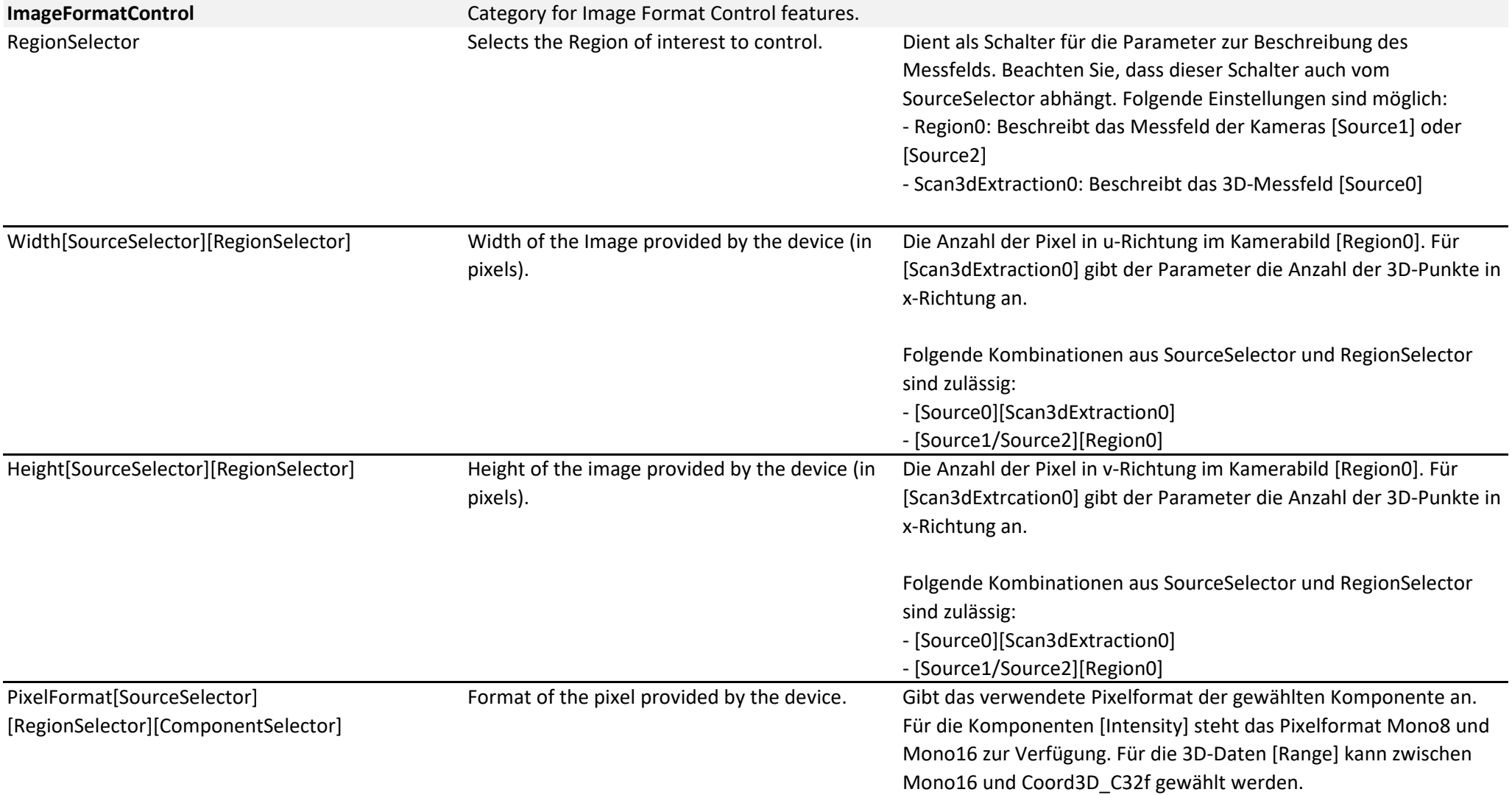

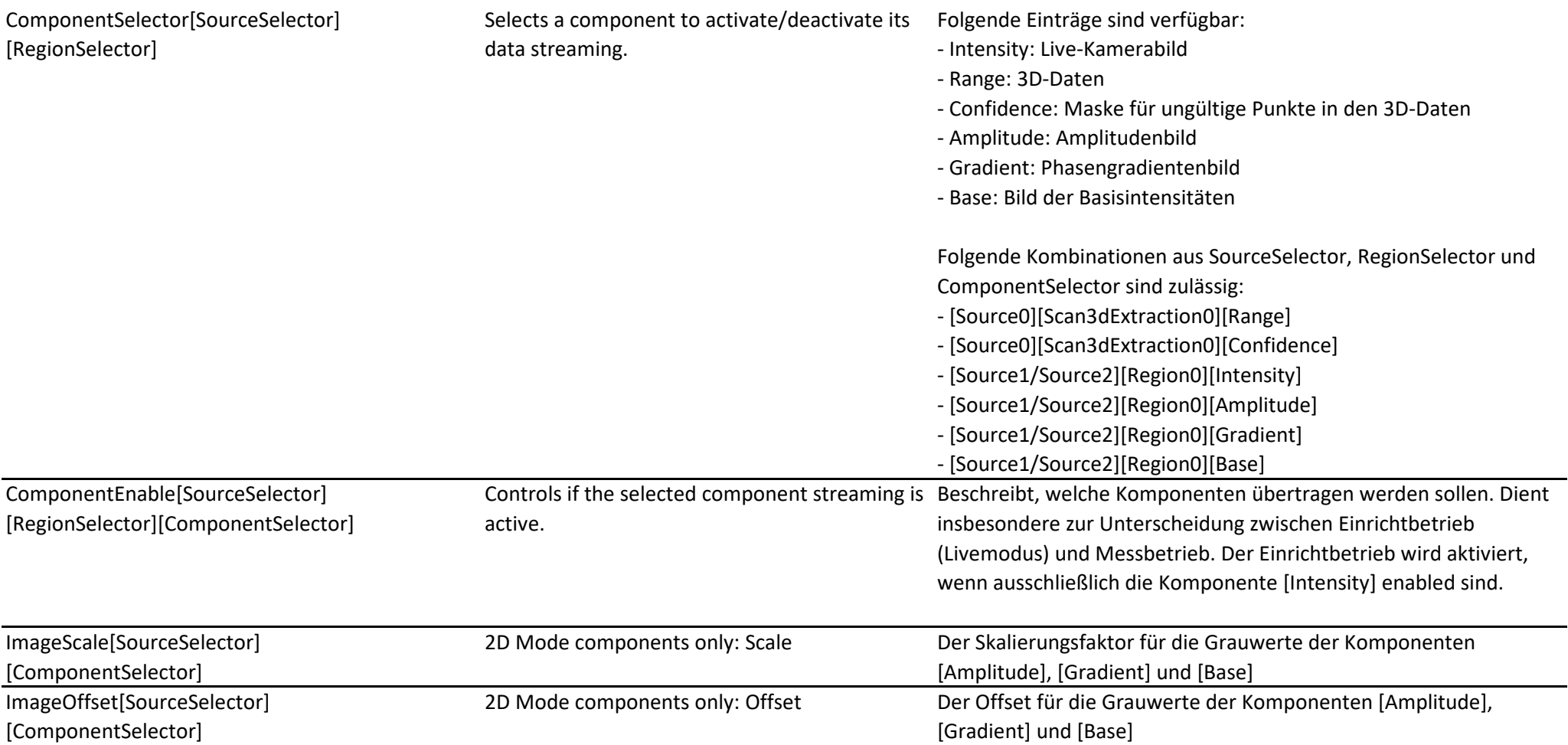

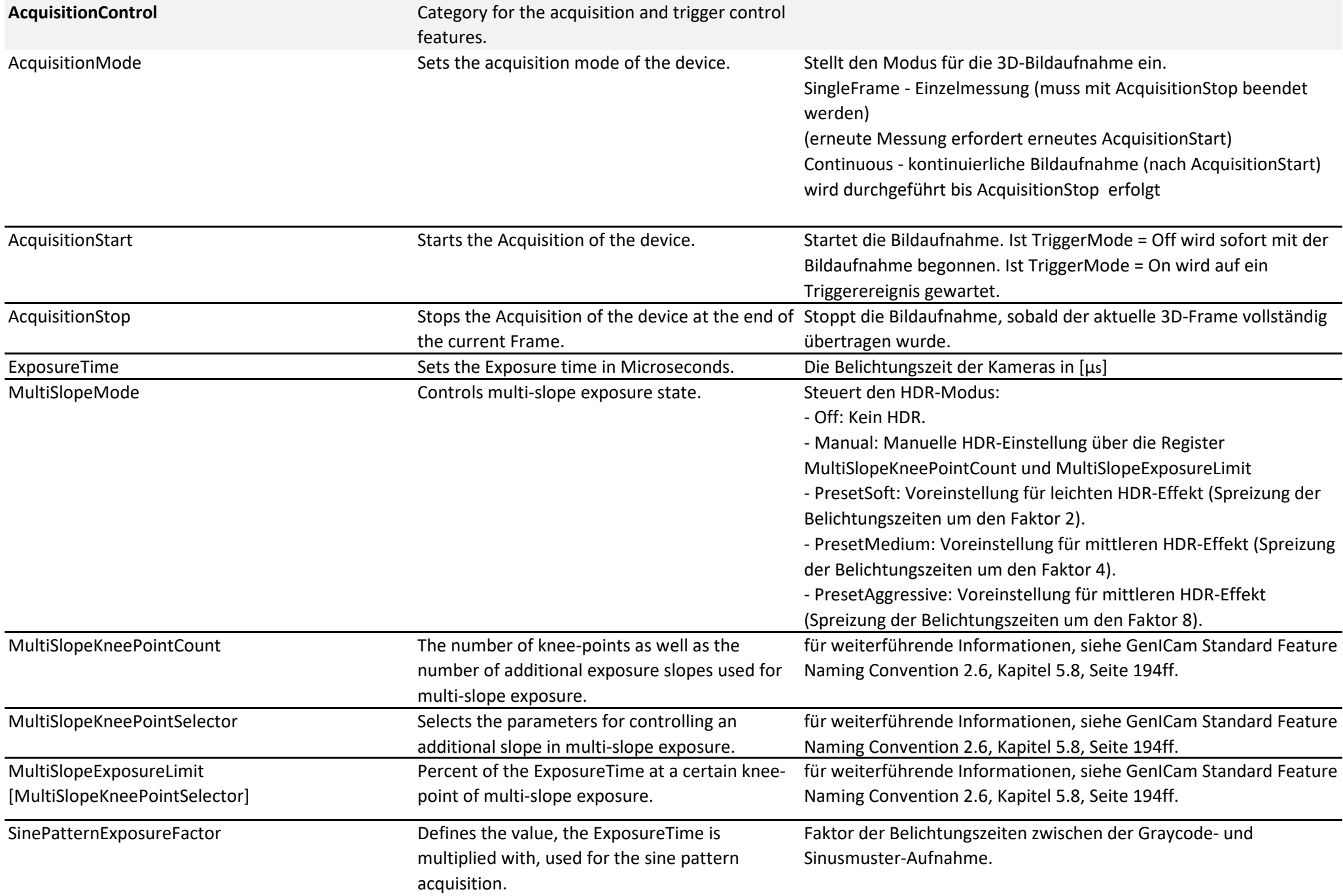

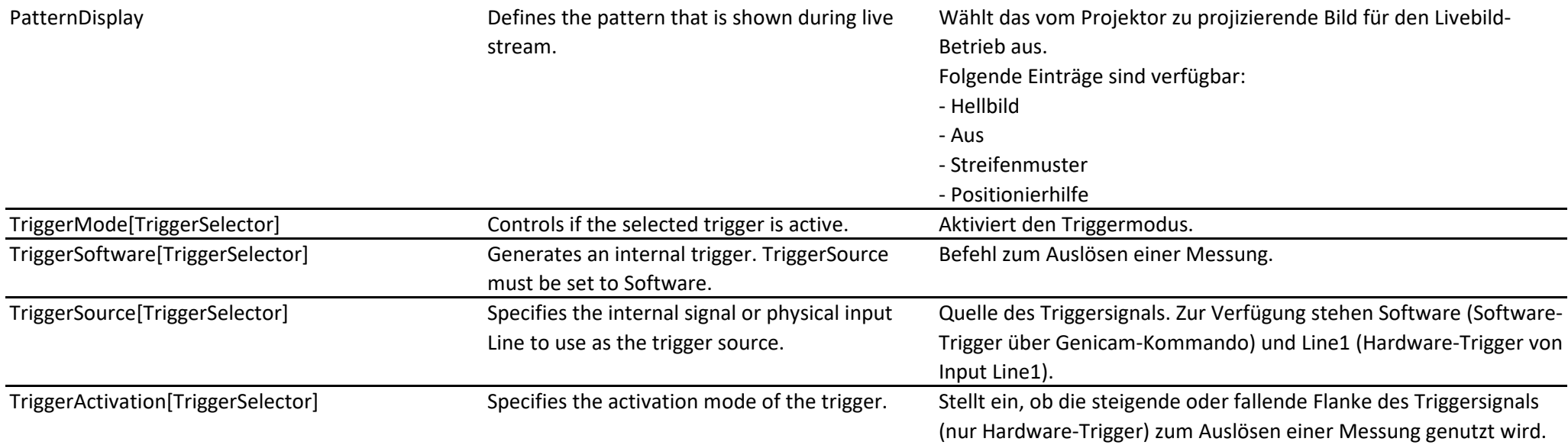

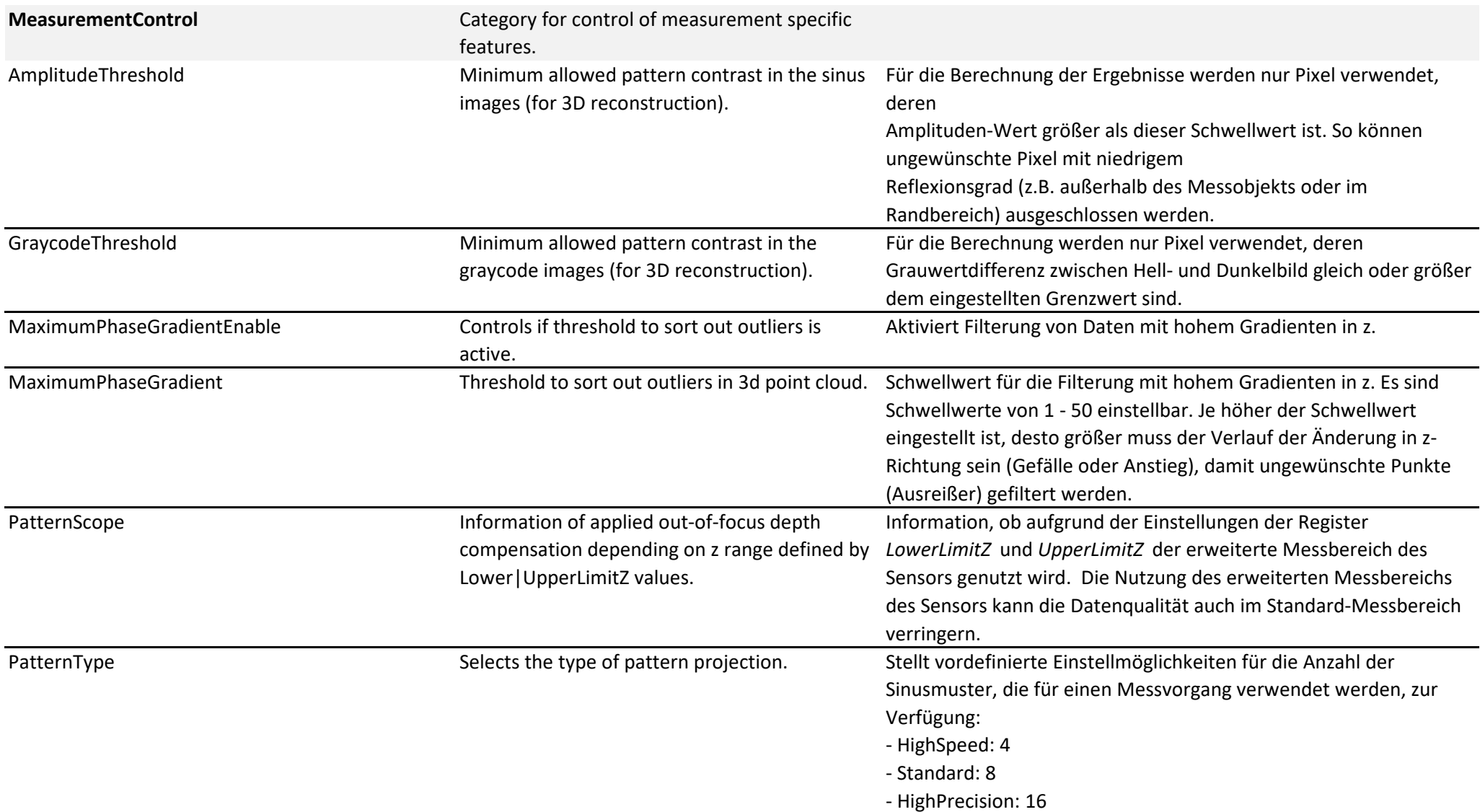

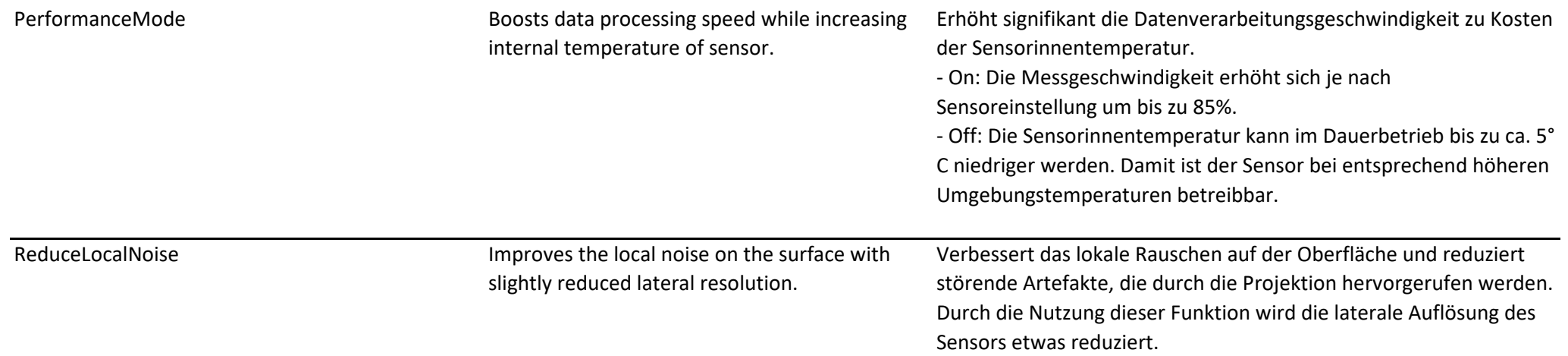

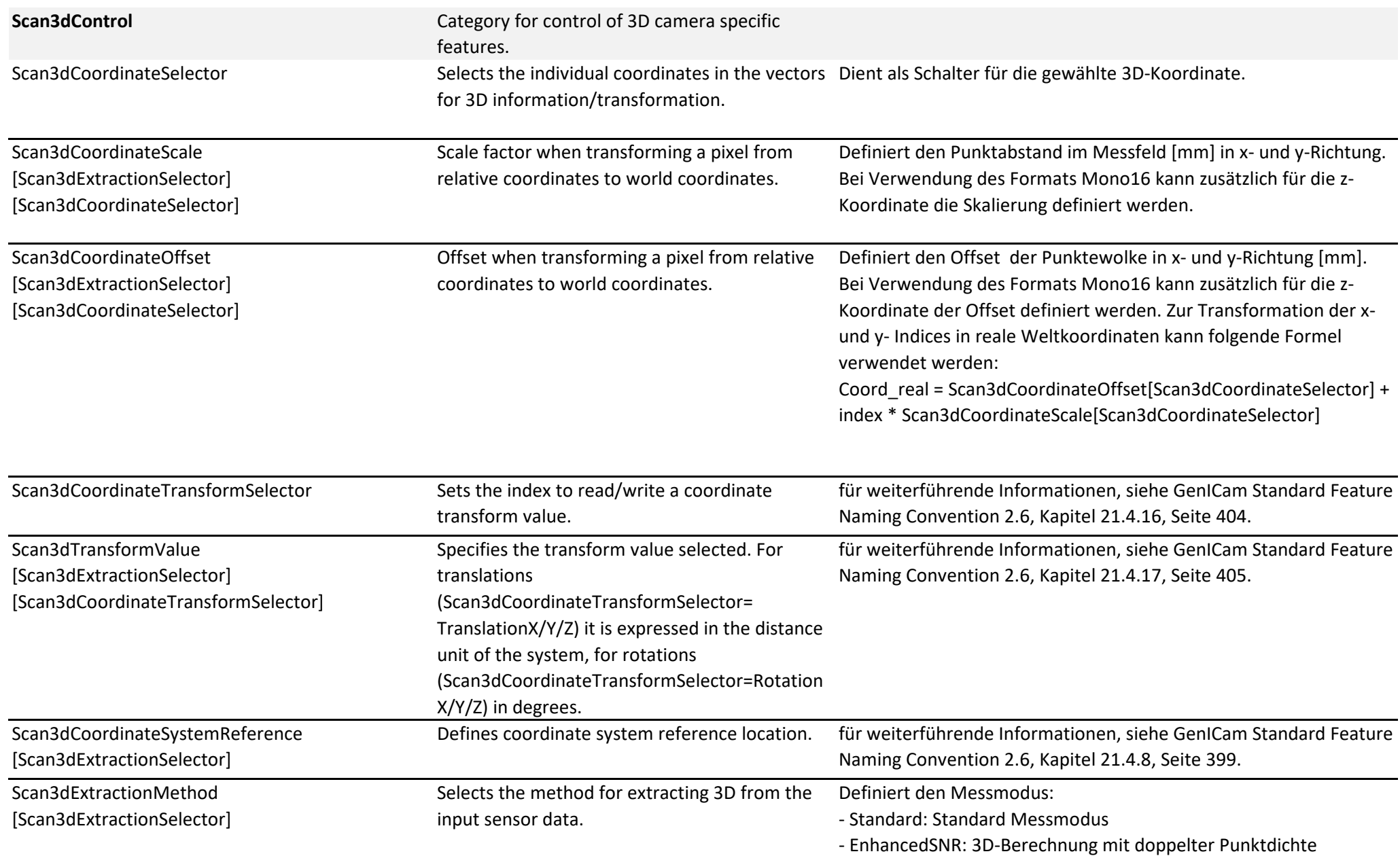

## Anhang | Beschreibung GenICAM | Ver 1.8

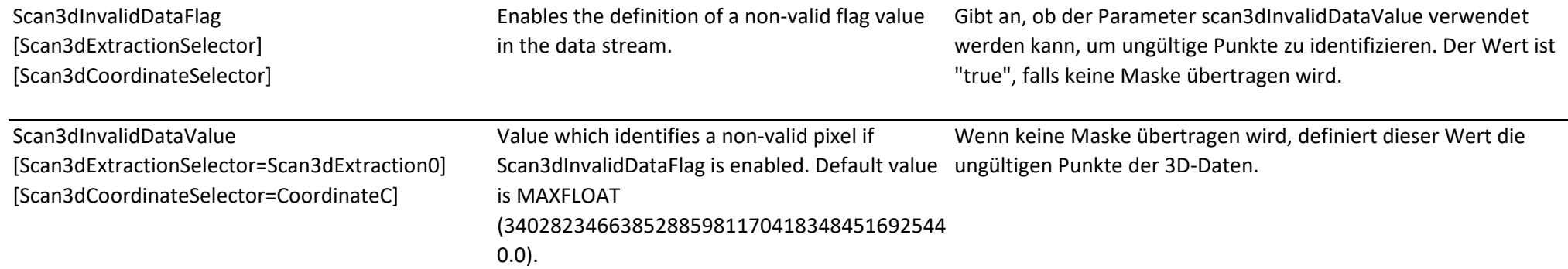

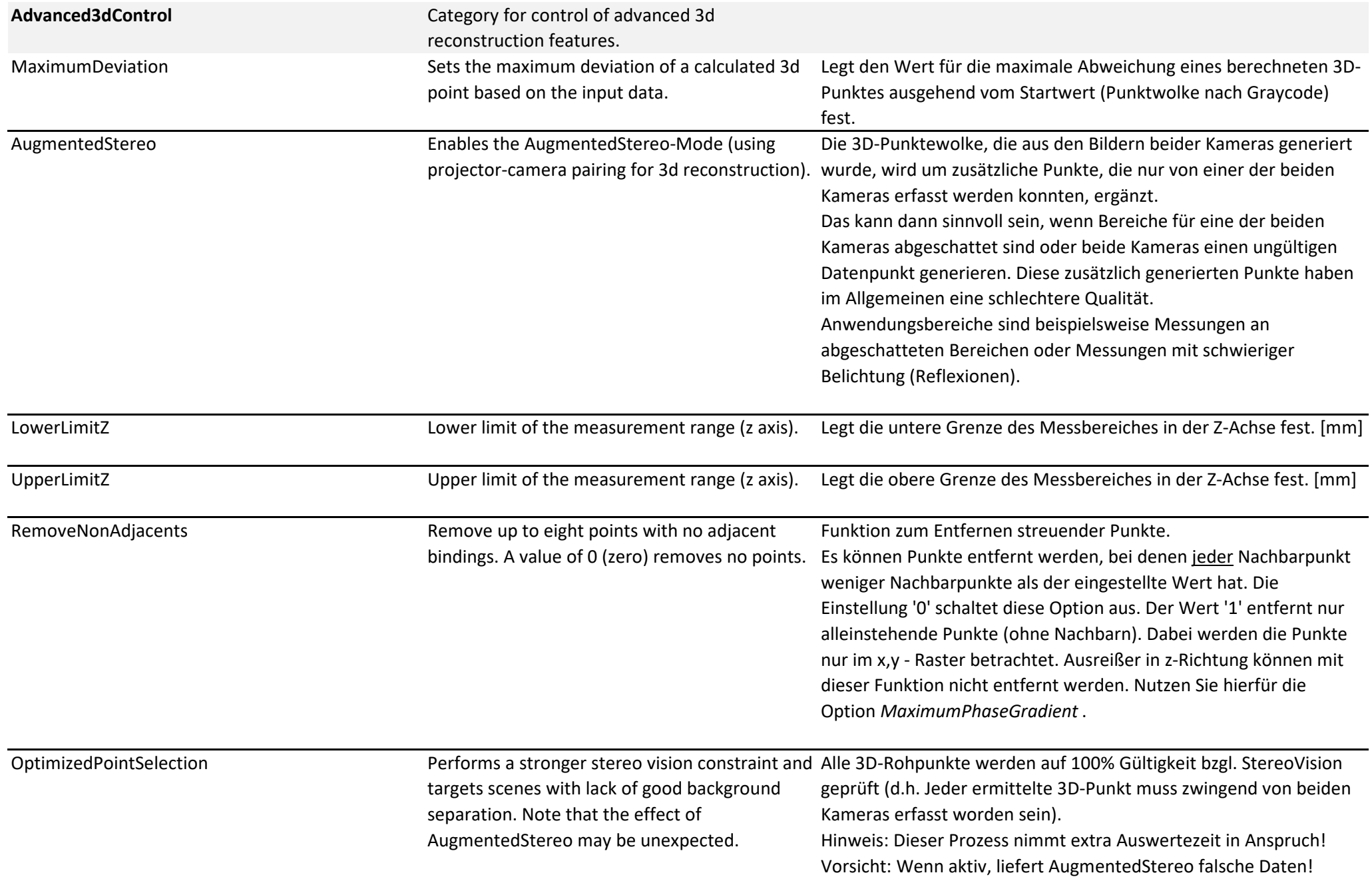

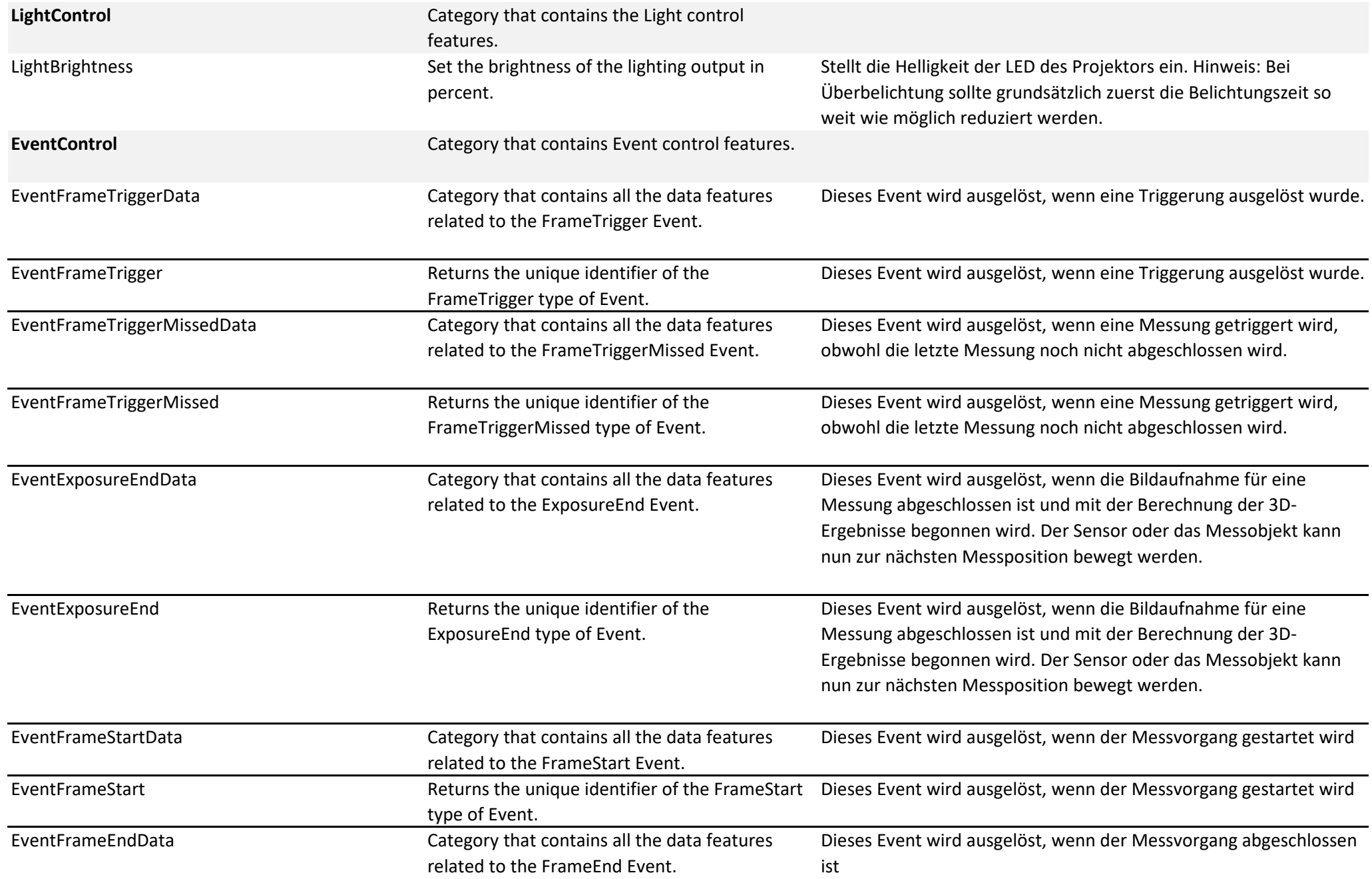

## Anhang | Beschreibung GenICAM | Ver 1.8

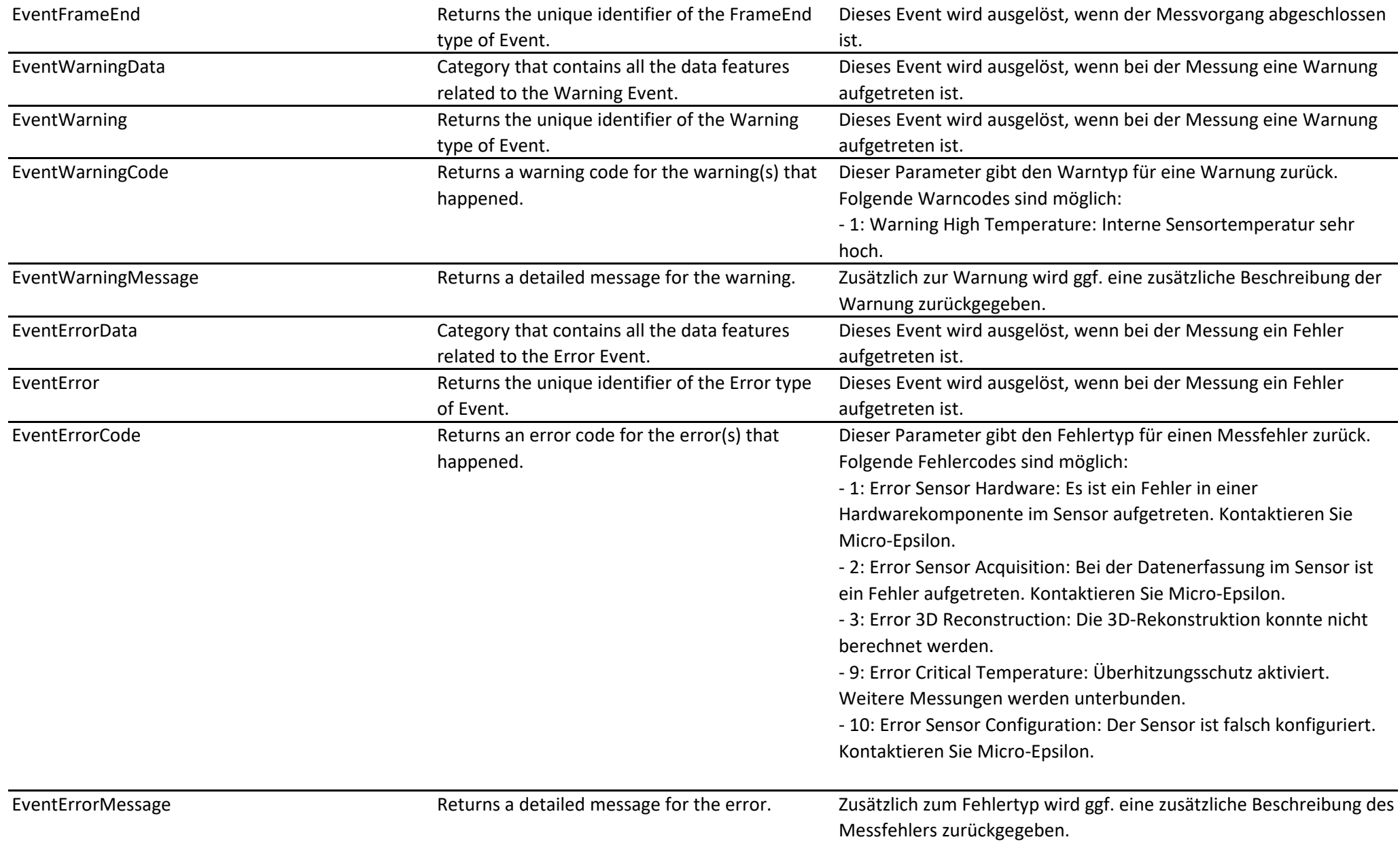

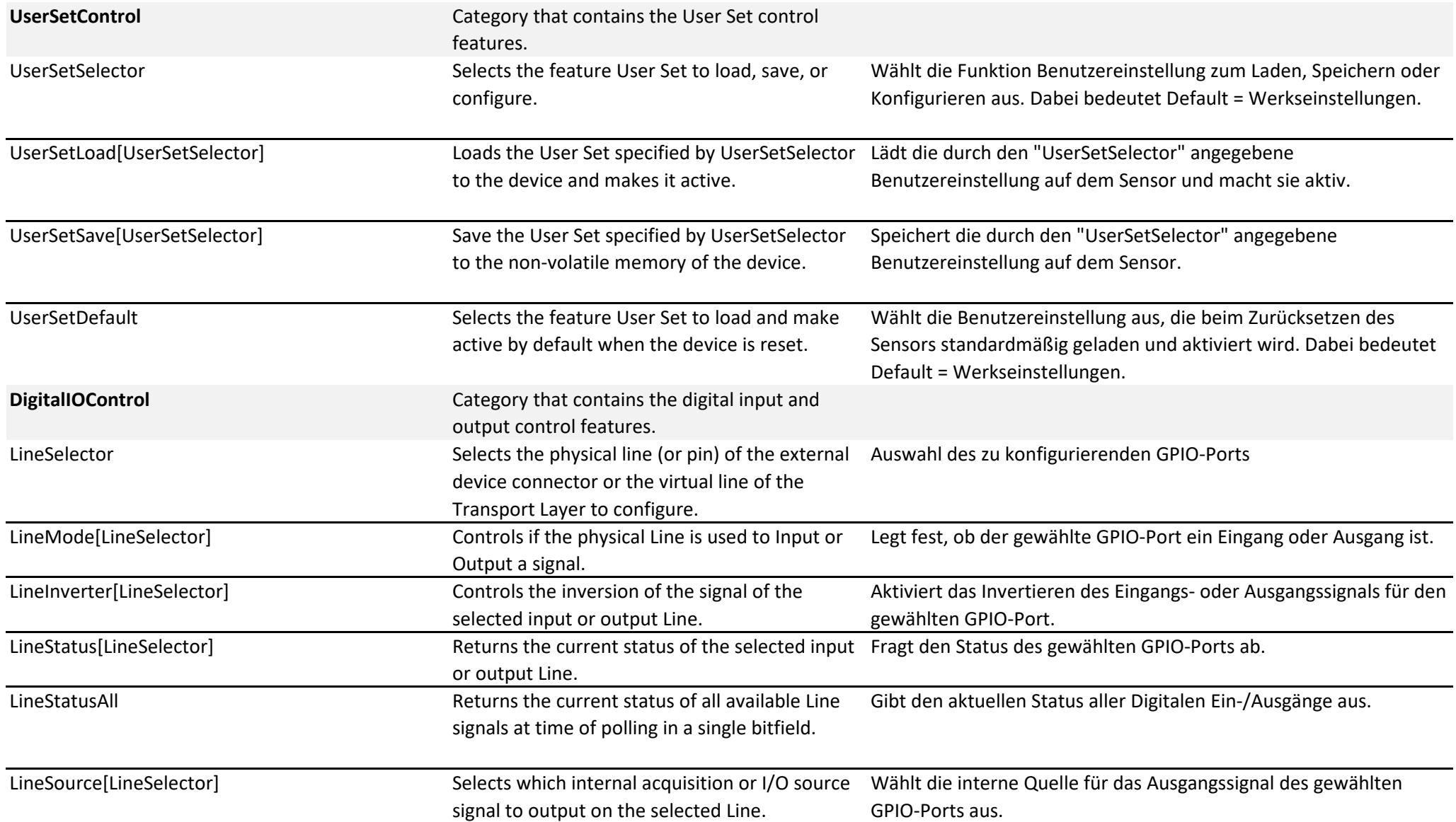

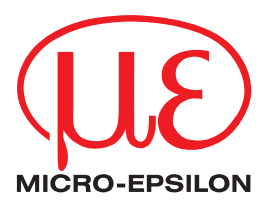

MICRO-EPSILON MESSTECHNIK GmbH & Co. KG Königbacher Str. 15 · 94496 Ortenburg / Deutschland Tel. +49 (0) 8542 / 168-0 · Fax +49 (0) 8542 / 168-90 info@micro-epsilon.de · www.micro-epsilon.de Your local contact: www.micro-epsilon.com/contact/worldwide/

X9750423-A052054TSw **© MICRO-EPSILON MESSTECHNIK**